# 柱塞泵 ESM50UL ESM250UL ESM1000UL ESM5000UL

ModBus-ASCII/CAN

用户手册 V1.0.1

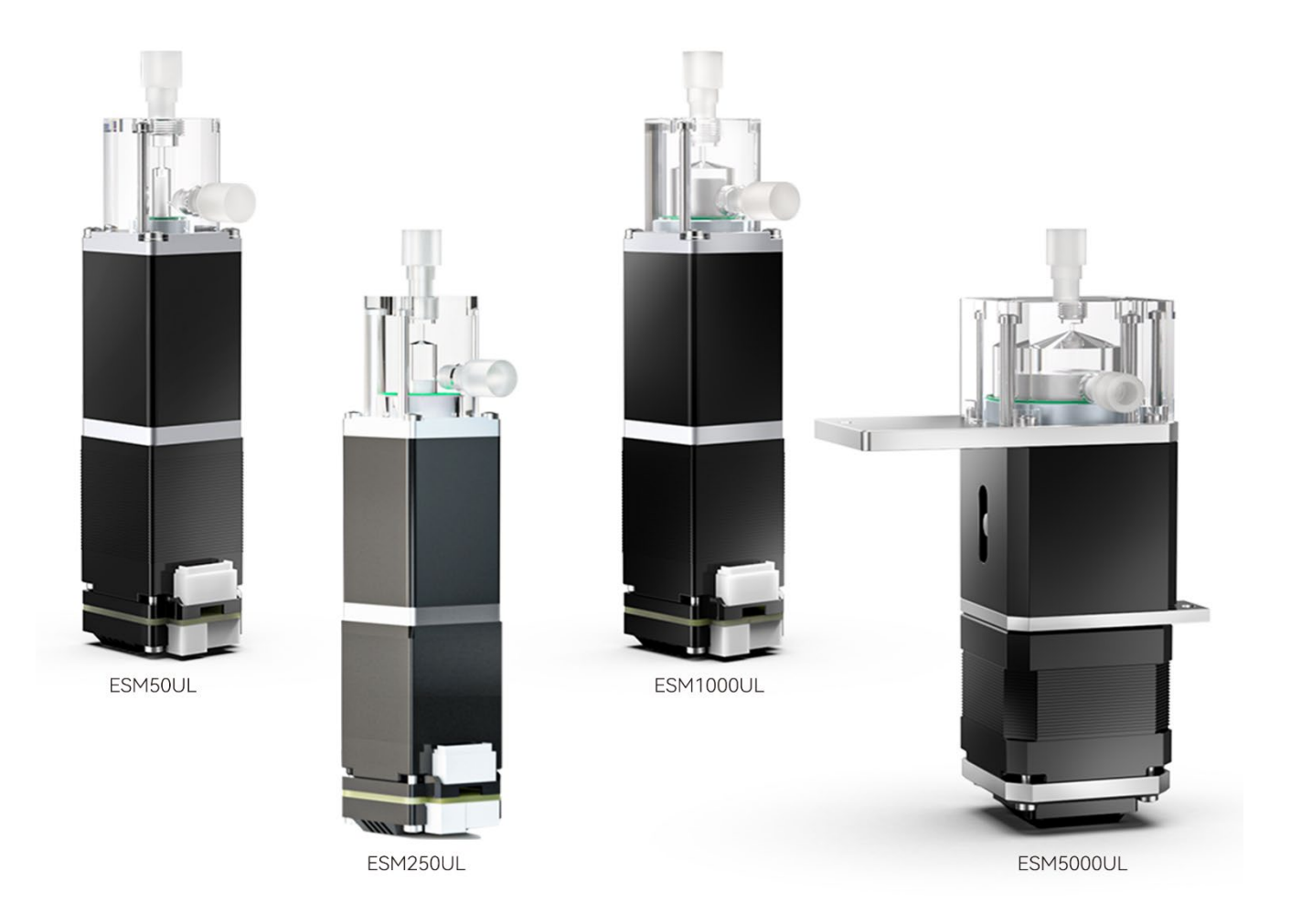

### 目录

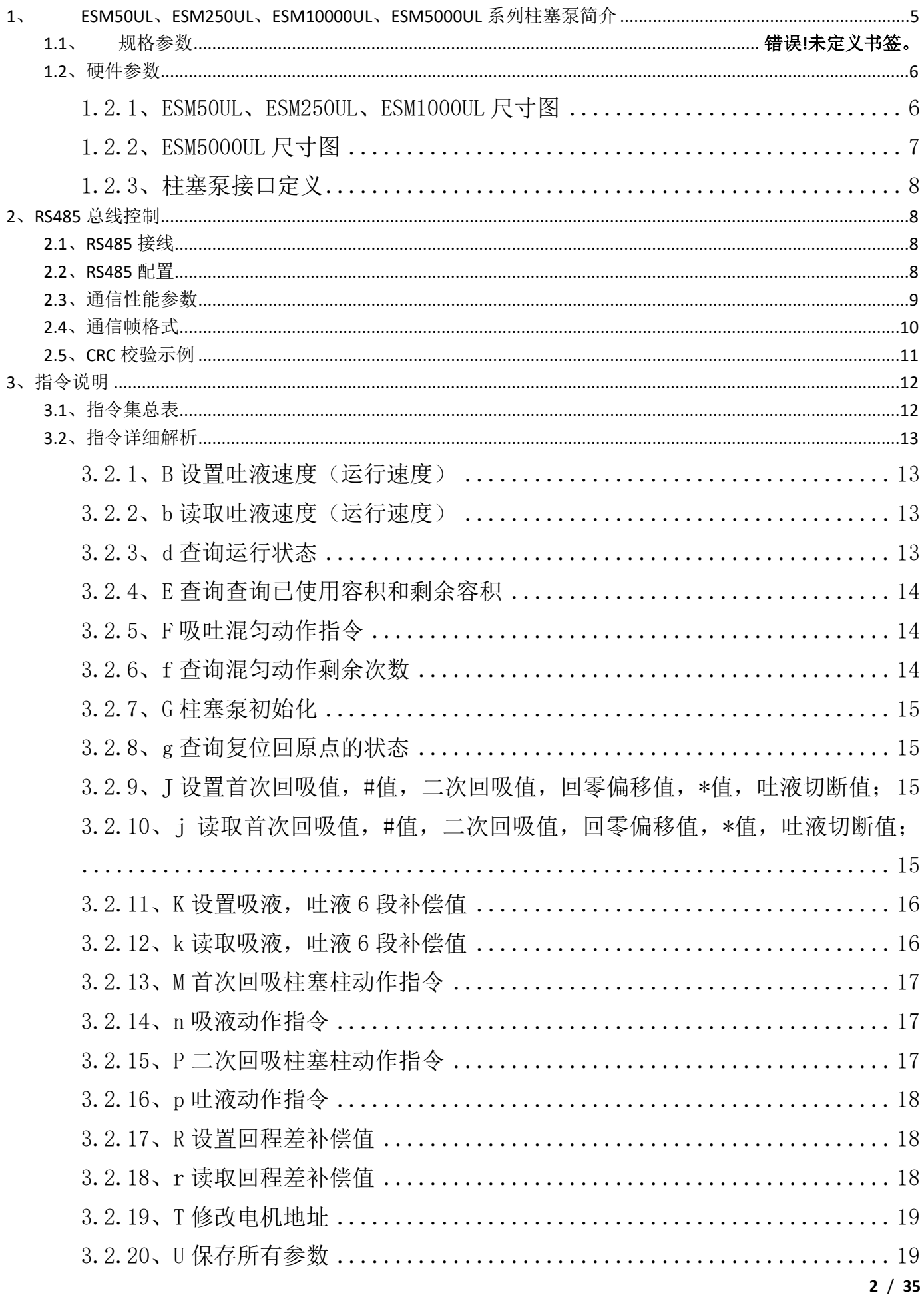

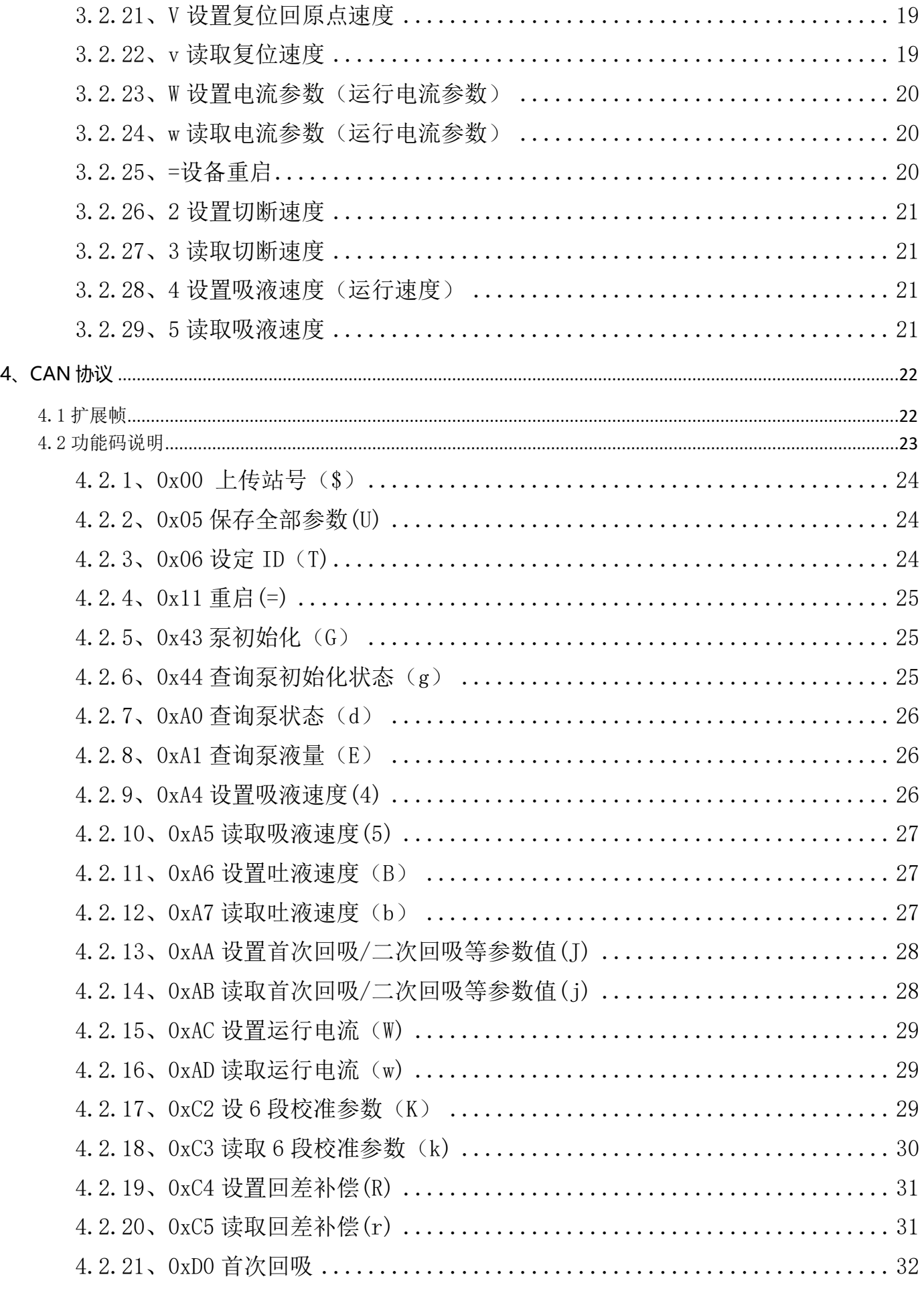

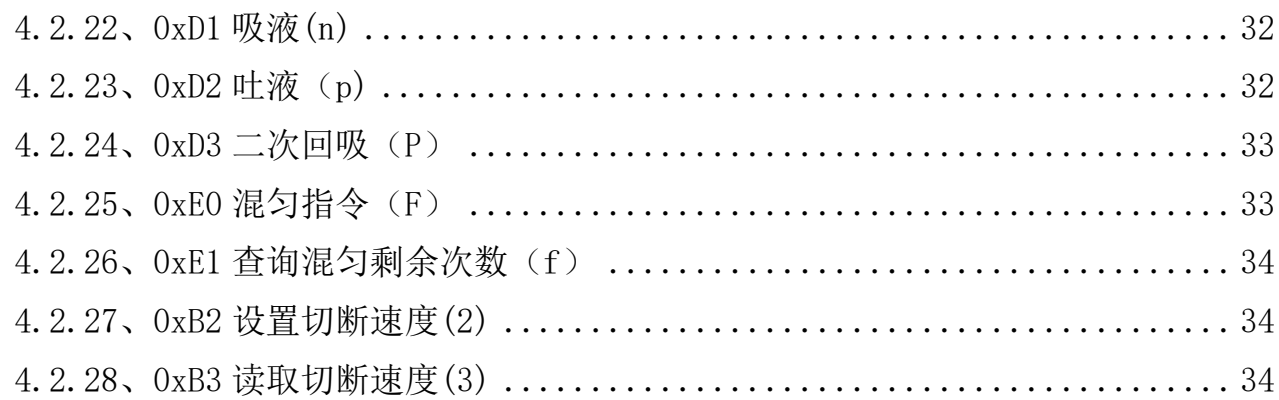

## <span id="page-4-0"></span>**1**、 **ESM50UL**、**ESM250UL**、**ESM10000UL**、**ESM5000UL**

# 系列柱塞泵简介

- 结构紧凑,高性能,长寿命,免维护;
- 易使用,兼容 RS485/CAN 通信协议;
- 拥有更少的空间需求,更低的噪音,特别适合应用在微型 IVD 自动化仪器中;

## **1.1** 规格参数

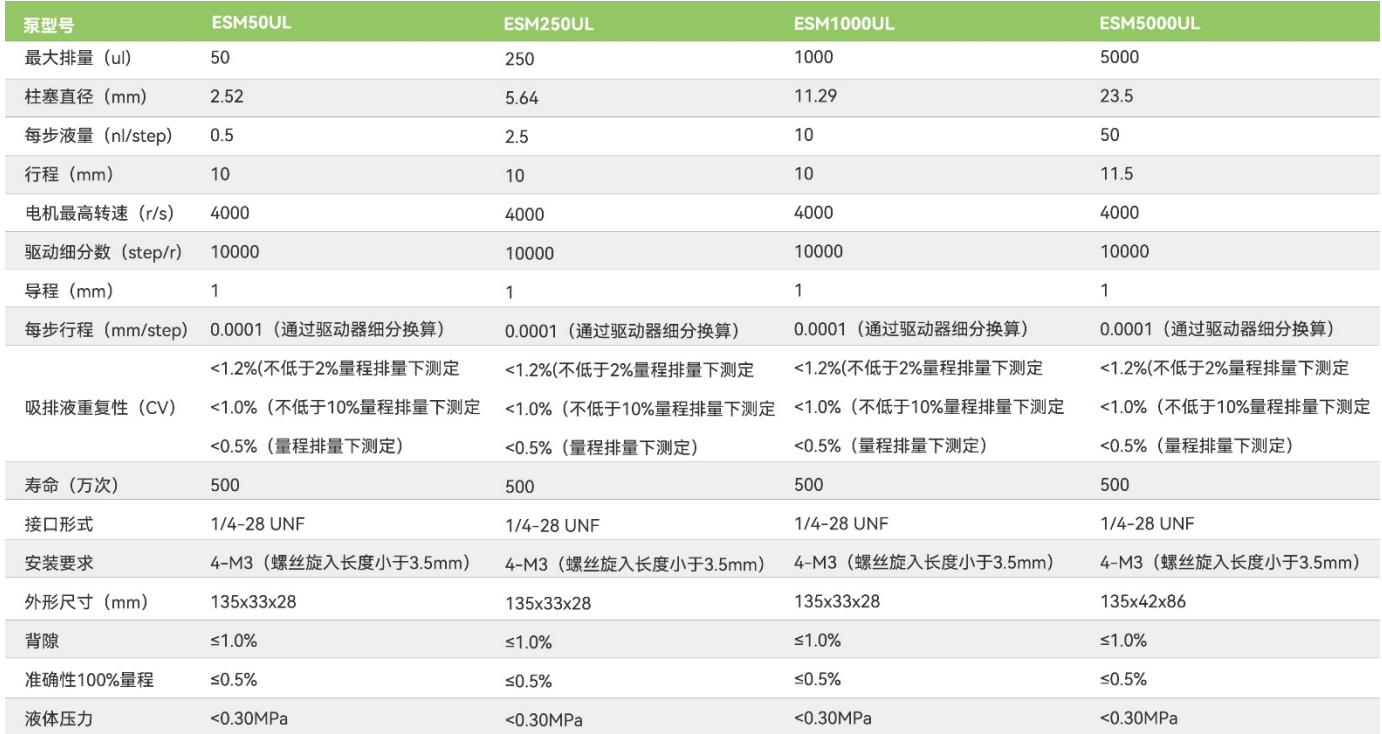

<span id="page-5-0"></span>**1.2**、硬件参数

# <span id="page-5-1"></span>**1.2.1**、**ESM50UL**、**ESM250UL**、**ESM1000UL** 尺寸图

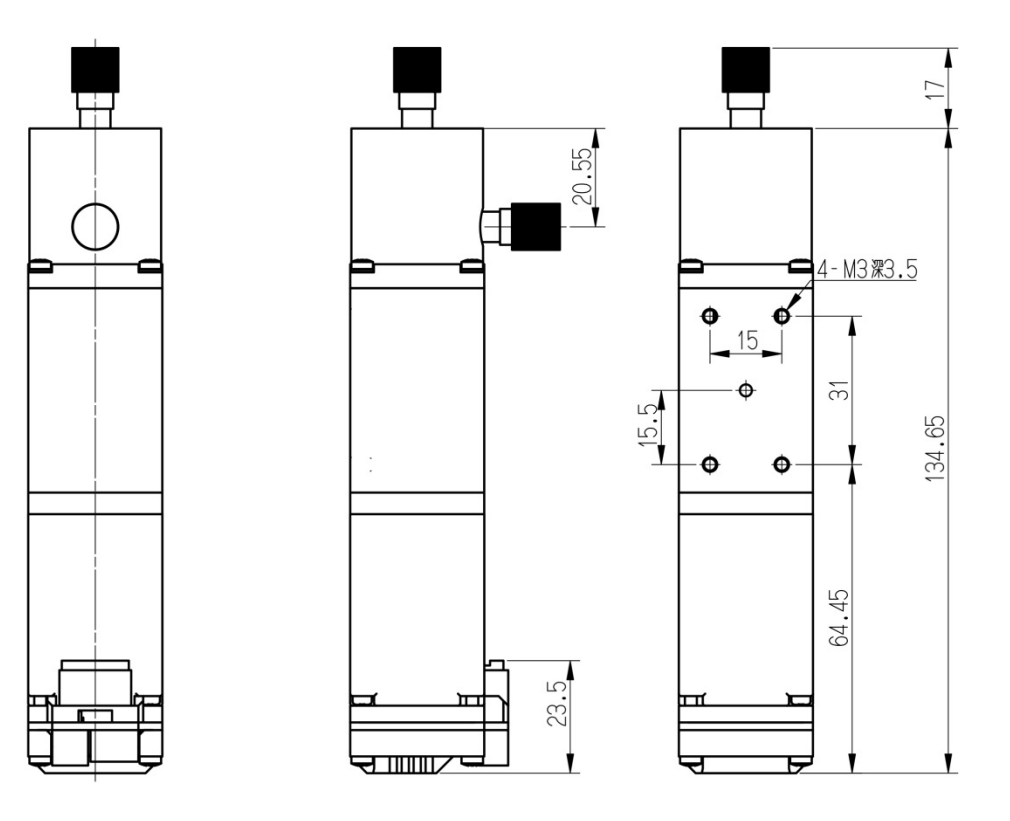

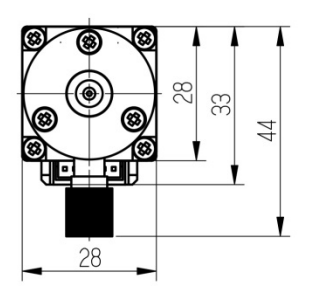

<span id="page-6-0"></span>**1.2.2**、**ESM5000UL** 尺寸图

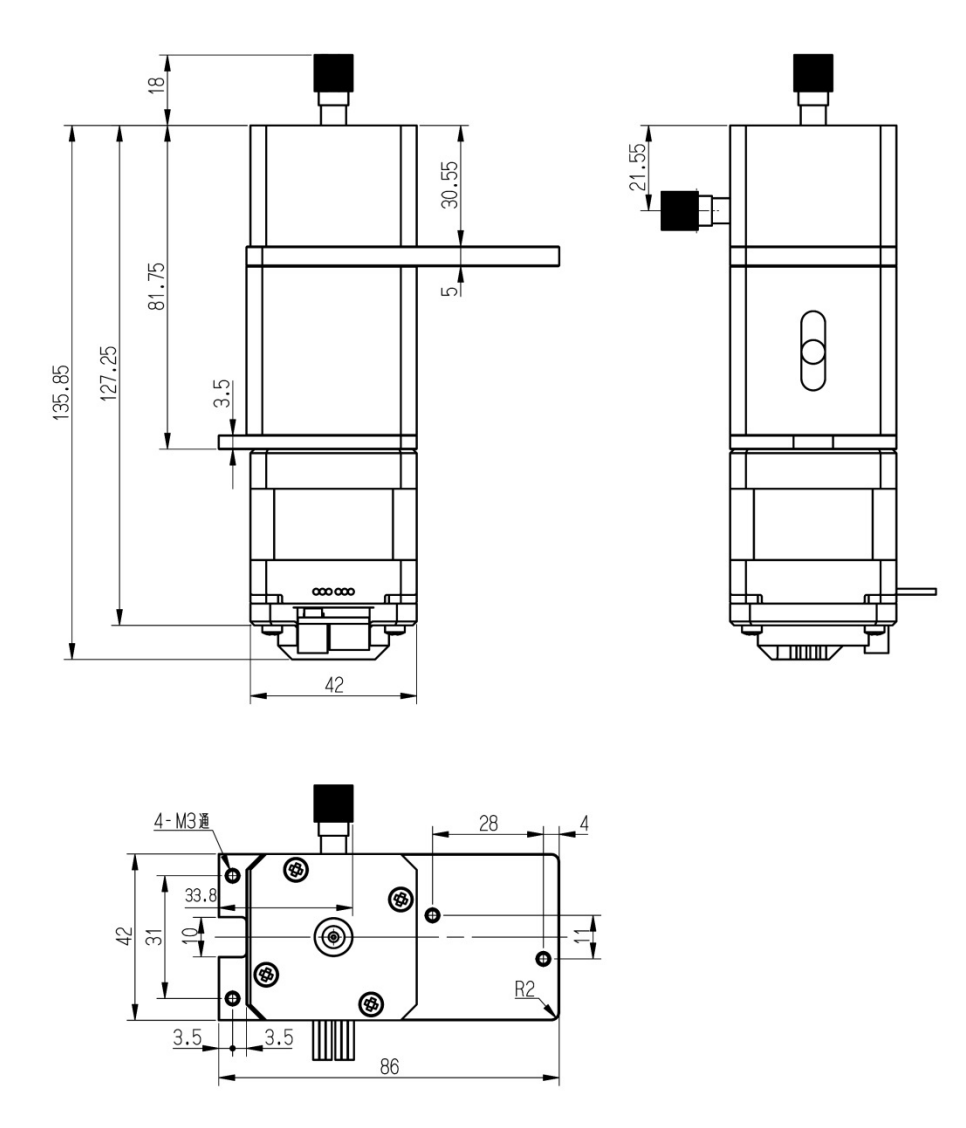

# <span id="page-7-0"></span>**1.2.3**、柱塞泵接口定义

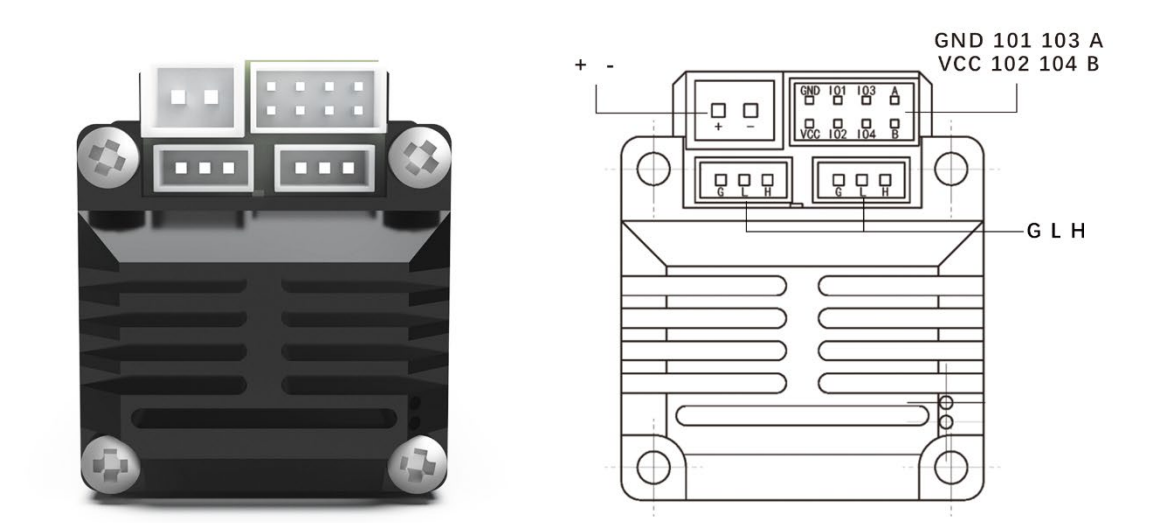

# <span id="page-7-2"></span><span id="page-7-1"></span>**2**、**RS485** 总线控制

# **2.1**、**RS485** 接线

需要连接+24V, GND 至 24V 直流稳压电源, 连接 485A 与 485B 至 485 总线转换 器或其它总线控制端口。

<span id="page-7-3"></span>注意: 禁止带电插拔接插件,通电前仔细检查接口定义。

## **2.2**、**RS485** 配置

柱塞泵默认 ID: 01

默认波特率:115200

默认数据位:8

默认停止位:1

默认校验位:无

注意:校验位并不是校验码

# <span id="page-8-0"></span>**2.3**、通信性能参数

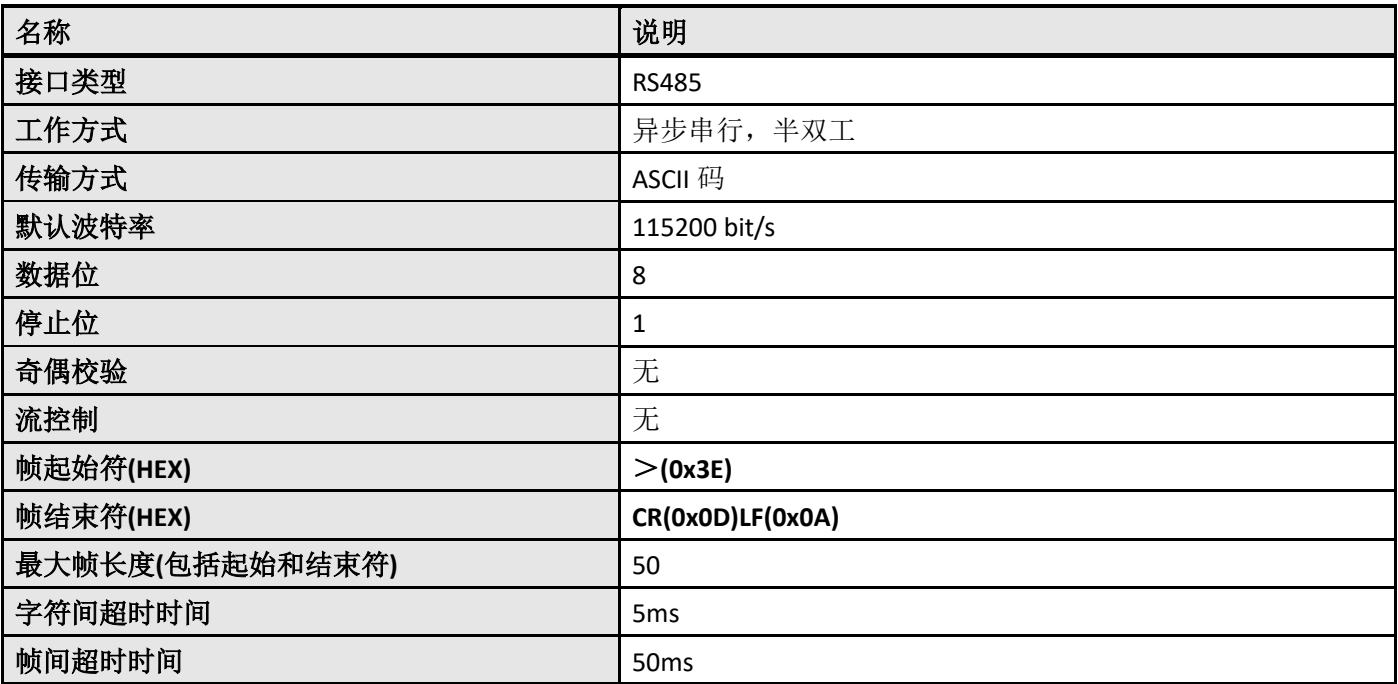

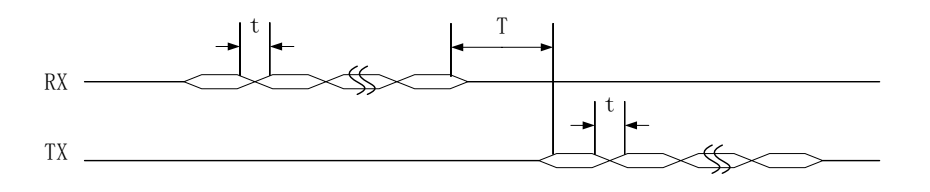

t 字符间超时 T 帧间超时

如上图,RX 为子机接收字符,TX 为子机发送字符。当下位机收到上位机一帧 数据后,应立即回应,这个间隔时间应小于帧间超时间 T。发送一帧时,字符与字符 之间的间隔时间应小于字符间超时时间 t。

主机给子机发送一帧数据后,如果在帧超时时间 T 内没有收到子机的回复, 将视为 超时。在接收子机回复数据过程中,如果在收到第 n-1 字符后的字符间超时时间 t 内没有收到第 n 字符数据,则视为超时。

# <span id="page-9-0"></span>**2.4**、通信帧格式

### 主机命令帧格式

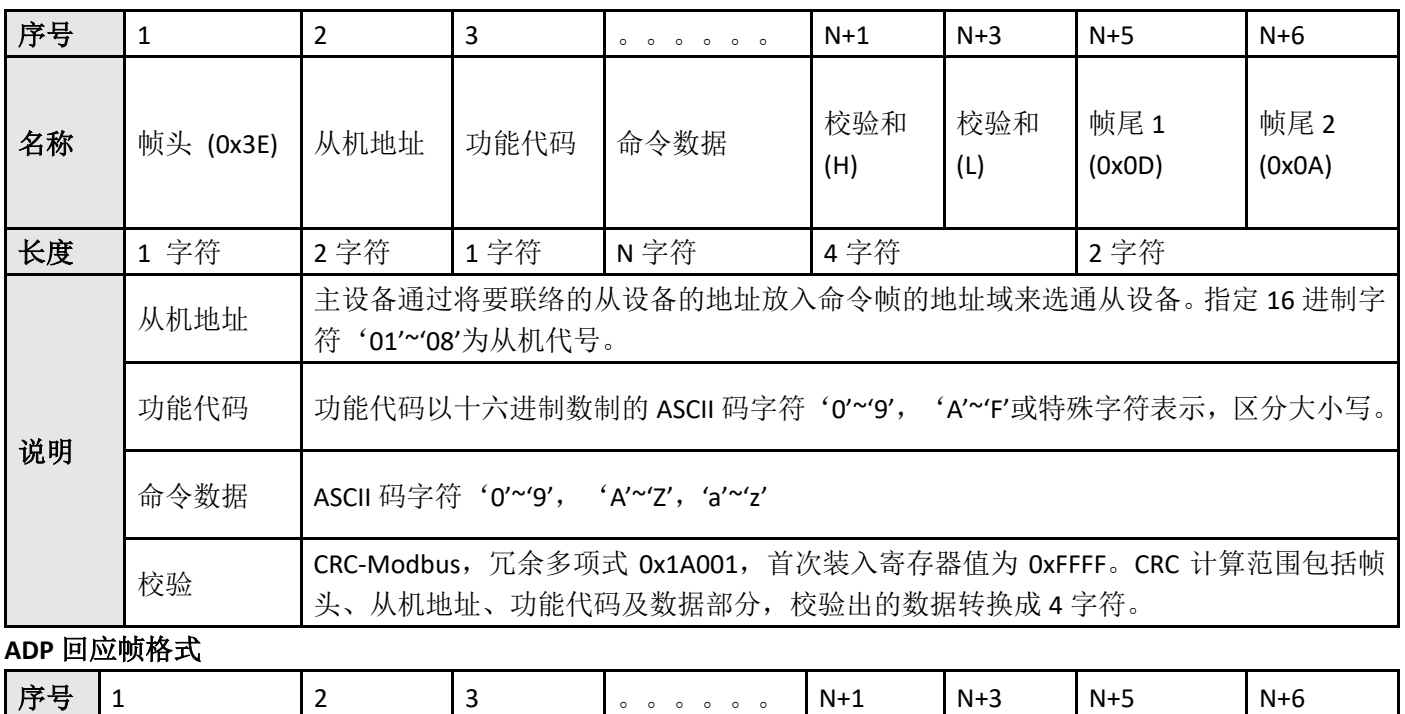

## on

### 深圳市万臣科技有限公司

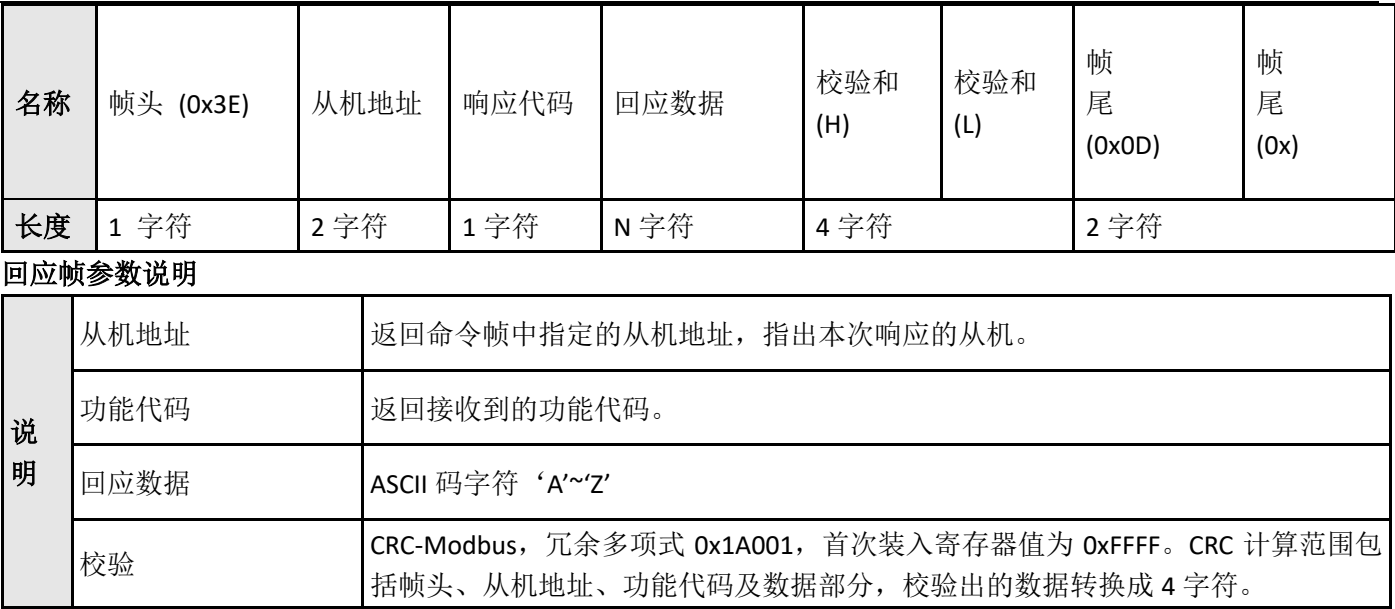

# <span id="page-10-0"></span>**2.5**、**CRC** 校验示例

CRC 冗余多项式为 0x1A001,参与计算 CRC 的数据包括起始符、从机地址、命令和数据部分。以下为计算 CRC 的 一段代码,其中 uint 为 2 字符。

```
// CRC 校验, 冗余多项式为 0x1A001
//==========================================================
//8005 数据反转,LSBfirst 初始值 0xffff
unsigned short cal_crc(unsigned char *byte, unsigned char nbyte){
   unsigned short itemp=0xFFFF;
   unsigned char i;
   while(nbyte--)
        {
       itemp ^= *byte;
               byte++;
       for (i=0; i<8; i++)\{ if (itemp & 0x1)
\{itemp >>= 1;
 itemp ^= 0xA001;
          }else
\{
```
//==========================================================

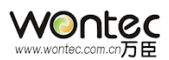

### itemp >>= 1; } } } return itemp; }

# <span id="page-11-0"></span>、指令说明

# <span id="page-11-1"></span>**3.1**、指令集总表

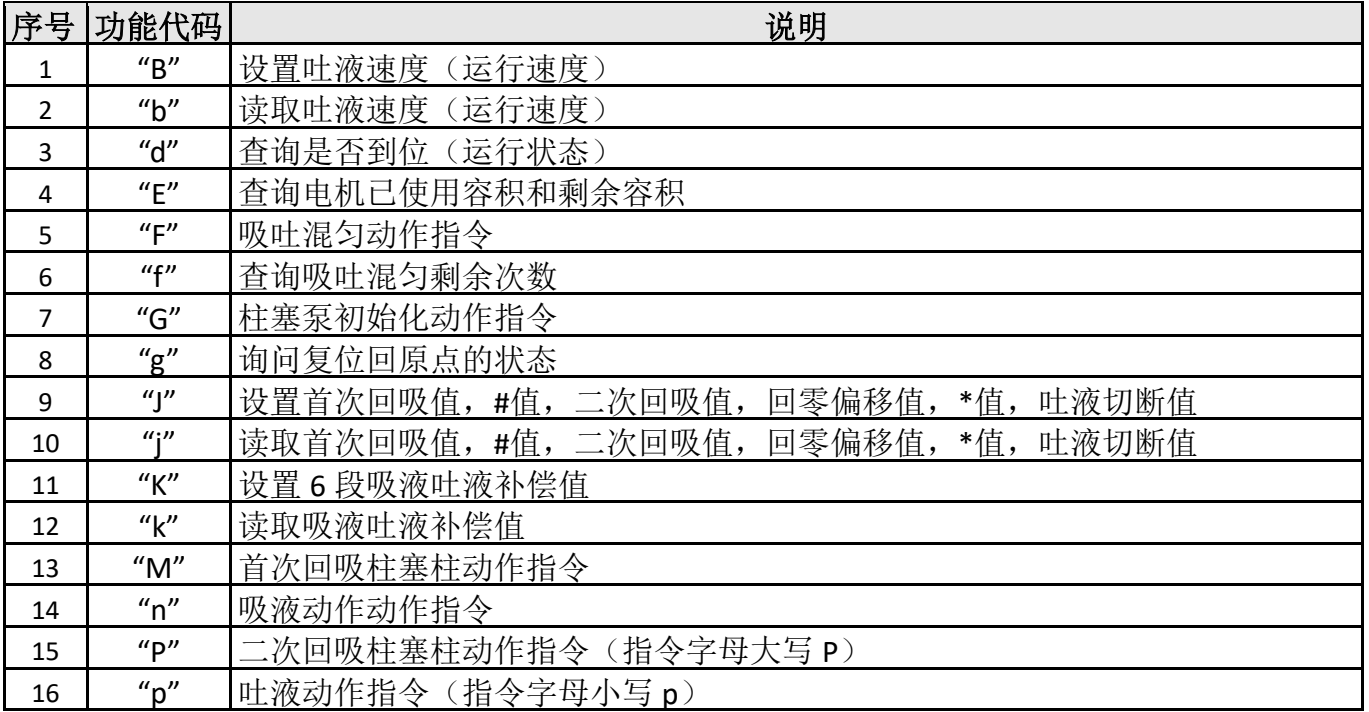

## WONtec

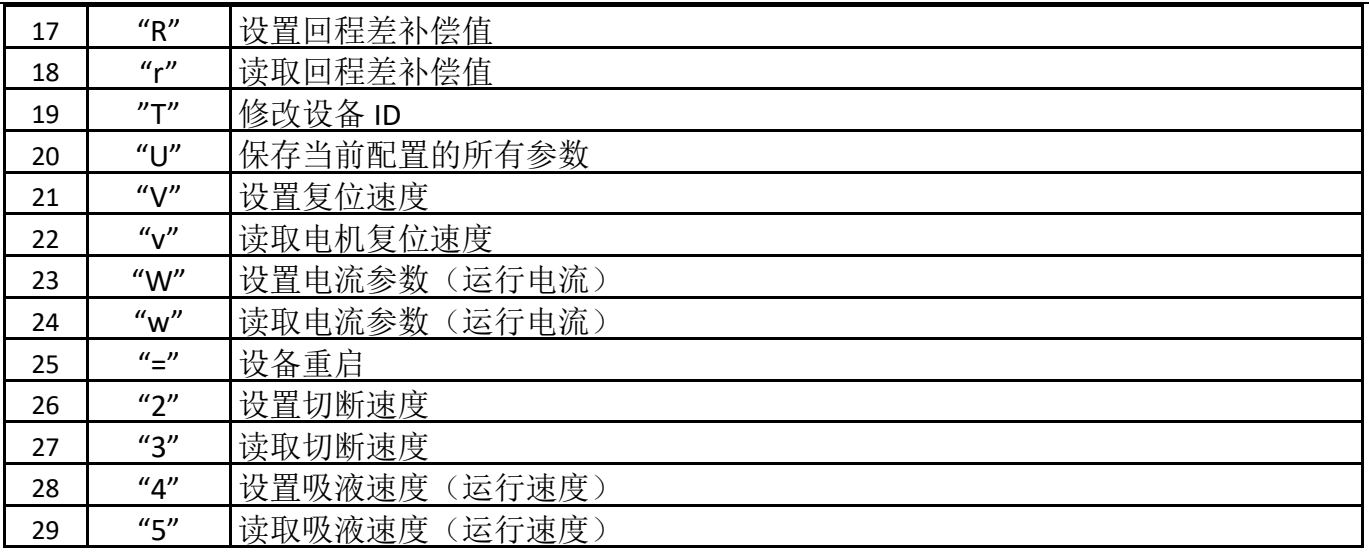

# <span id="page-12-0"></span>**3.2**、指令详细解析

## <span id="page-12-1"></span>**3.2.1**、**<sup>B</sup>** 设置吐液速度(运行速度)

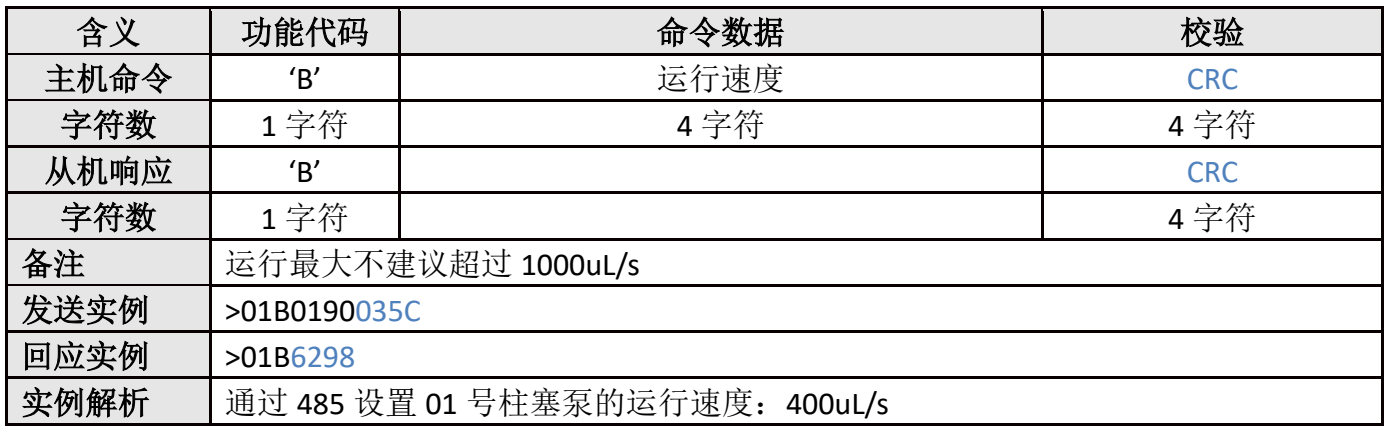

### <span id="page-12-2"></span>**3.2.2**、**b** 读取吐液速度(运行速度)

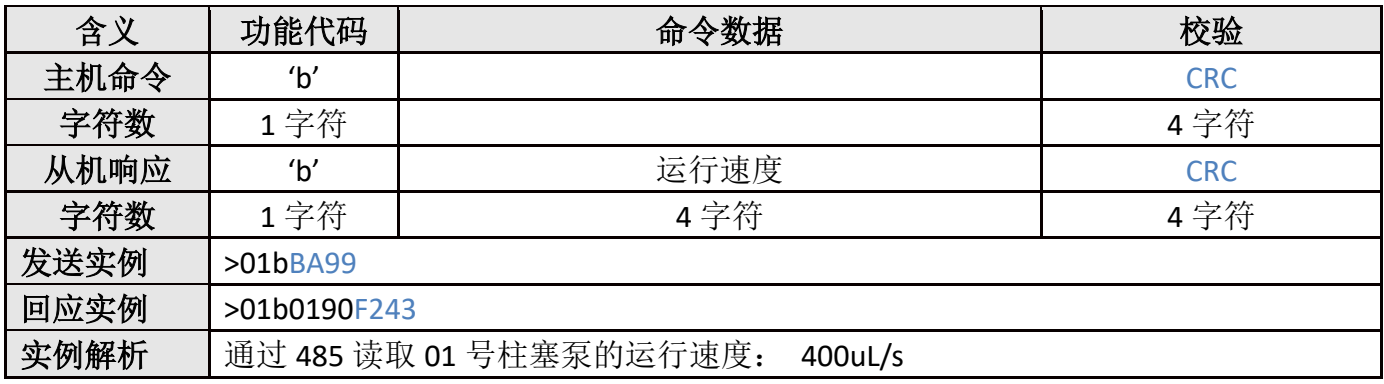

## <span id="page-12-3"></span>**3.2.3**、**d** 查询运行状态

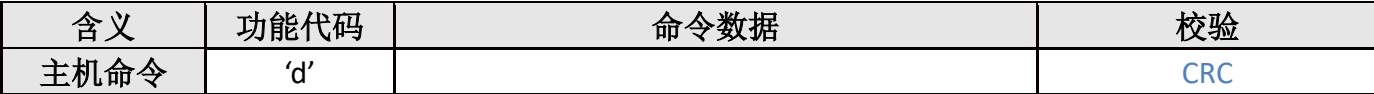

WOntec

深圳市万臣科技有限公司

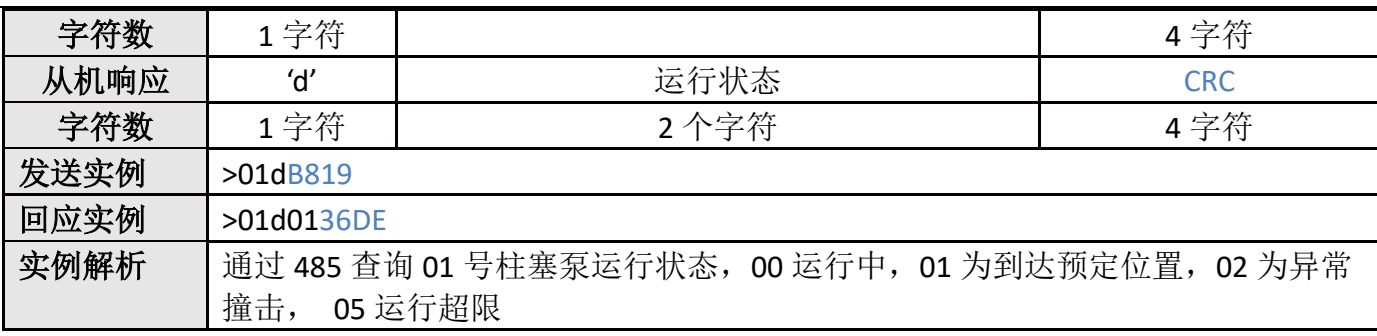

### <span id="page-13-0"></span>**3.2.4**、**E** 查询查询已使用容积和剩余容积

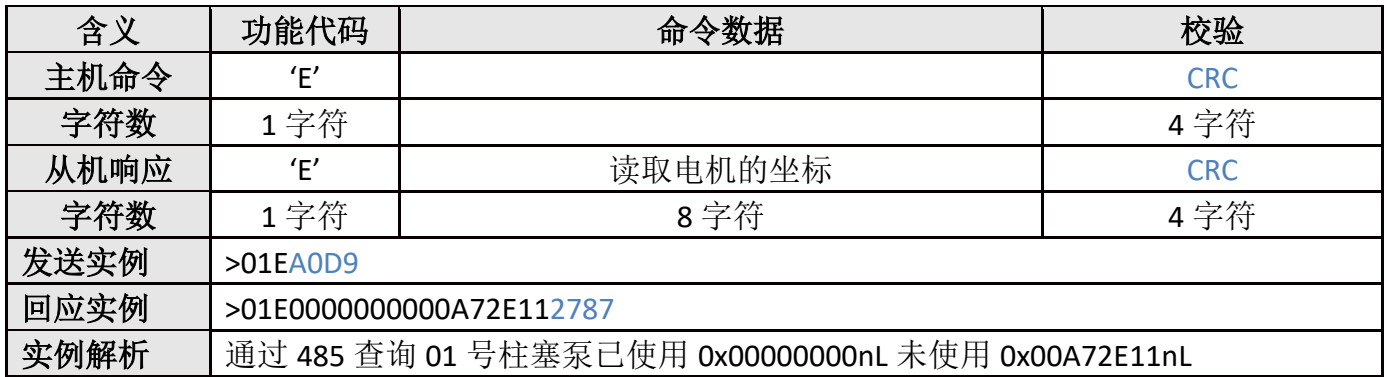

## <span id="page-13-1"></span>**3.2.5**、**F** 吸吐混匀动作指令

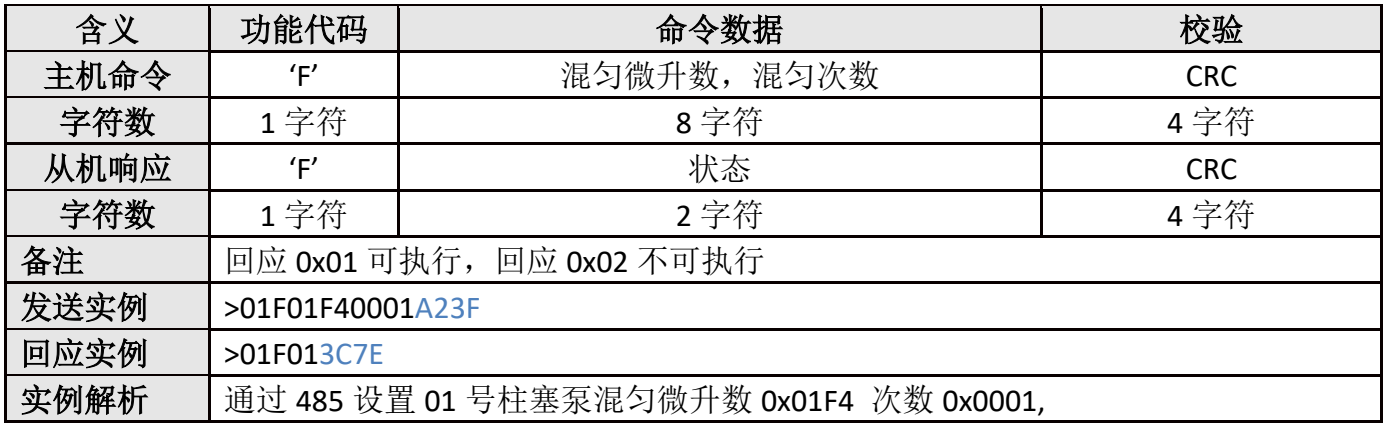

## <span id="page-13-2"></span>**3.2.6**、**f** 查询混匀动作剩余次数

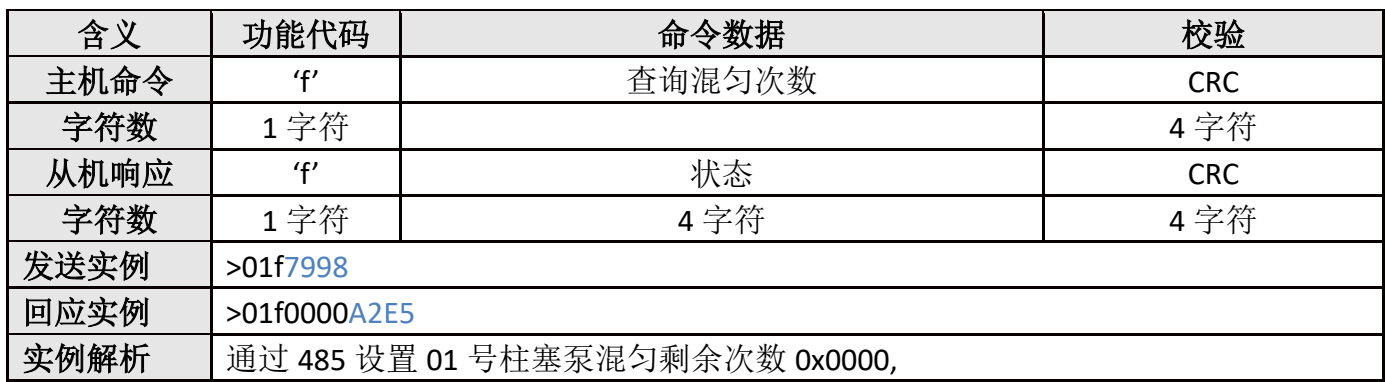

### <span id="page-14-0"></span>**3.2.7**、**G** 柱塞泵初始化

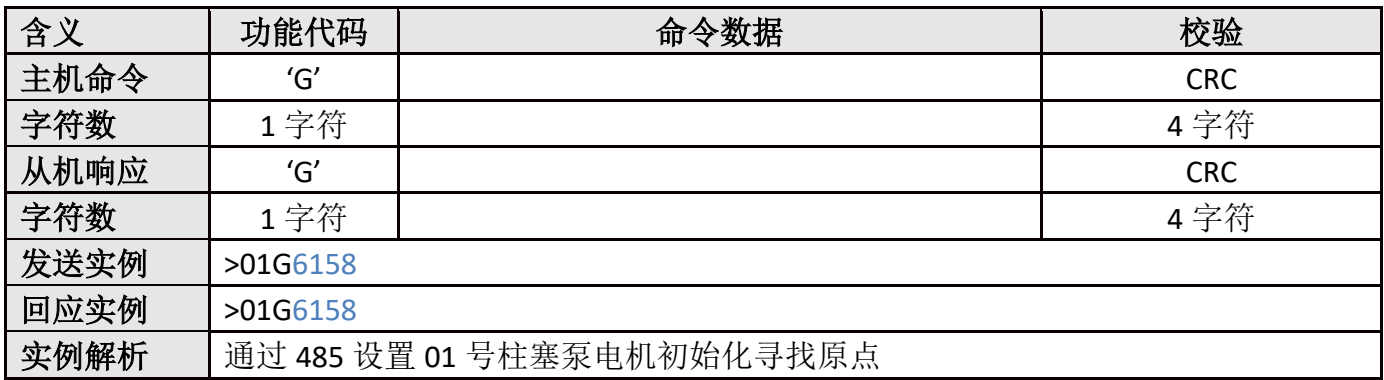

### <span id="page-14-1"></span>**3.2.8**、**g** 查询复位回原点的状态

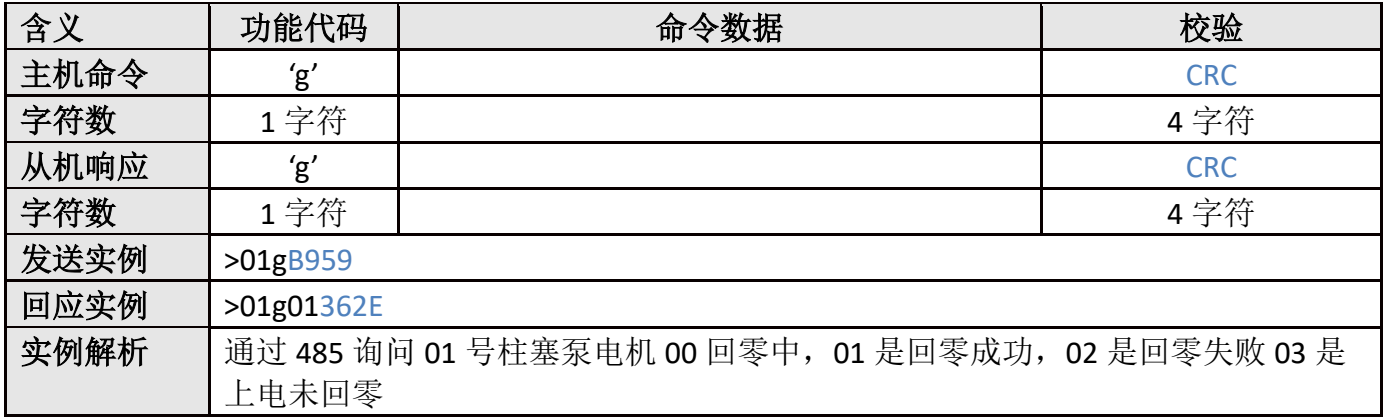

### <span id="page-14-2"></span>**3.2.9**、**J** 设置首次回吸值,**#**值,二次回吸值,回零偏移值,**\***值,吐液切断值;

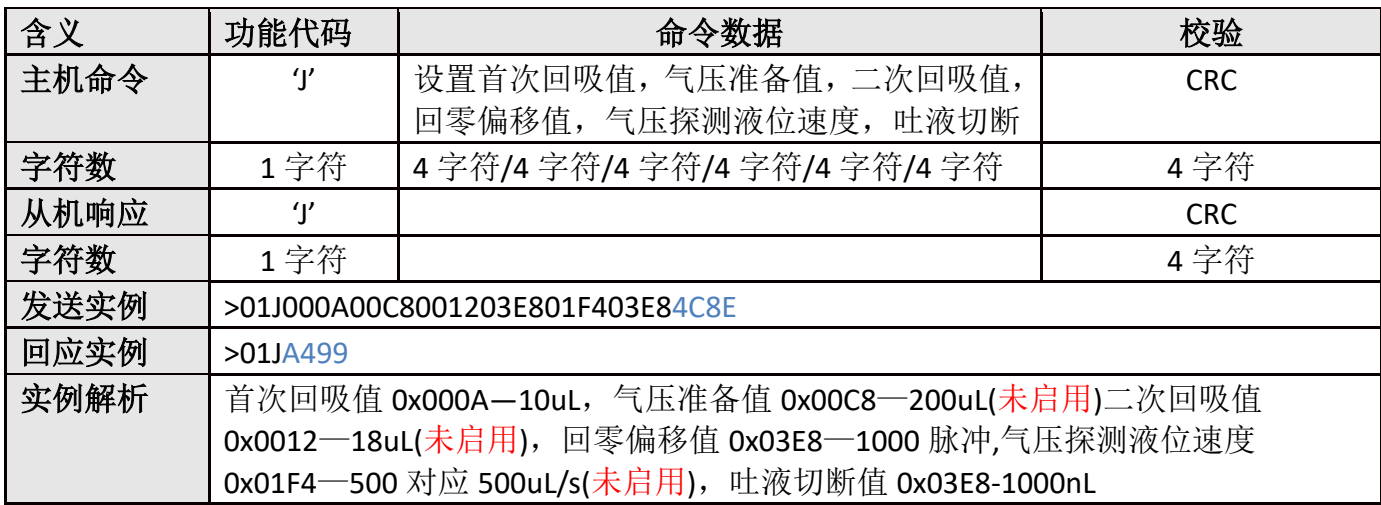

### <span id="page-14-3"></span>**3.2.10**、**j** 读取设置首次回吸值,**#**值,二次回吸值,回零偏移值,**\***值,吐液切断值;

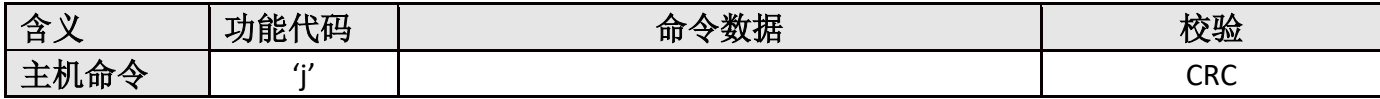

深圳市万臣科技有限公司

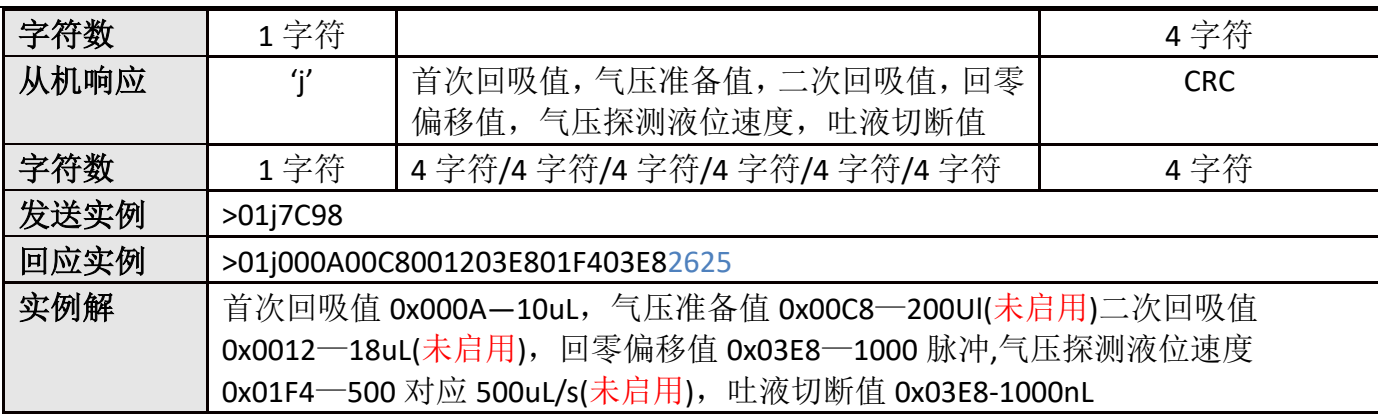

## <span id="page-15-0"></span>**3.2.11**、**K** 设置吸液,吐液 **6** 段补偿值

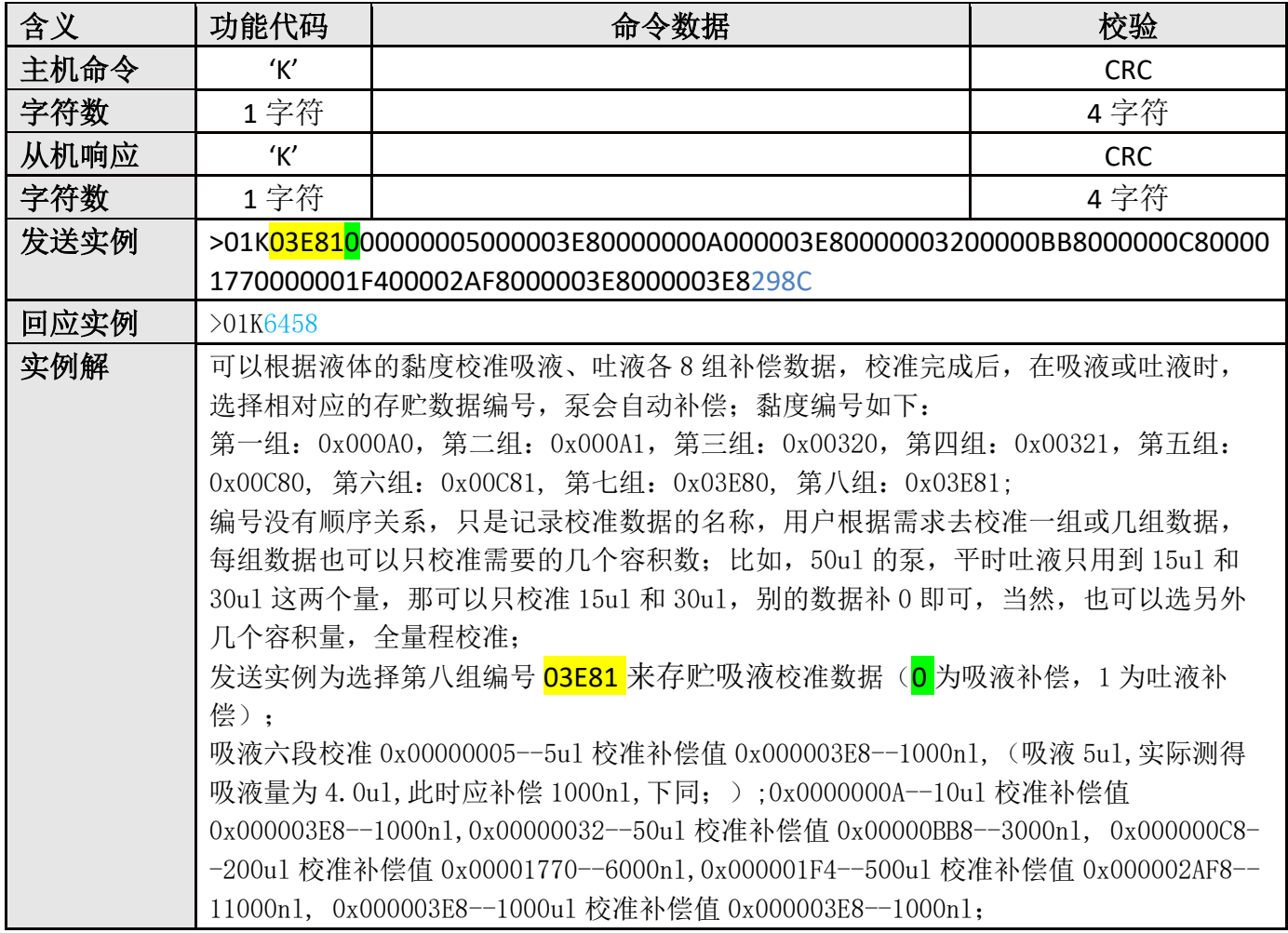

## <span id="page-15-1"></span>**3.2.12**、**k** 读取吸液,吐液 **6** 段补偿值

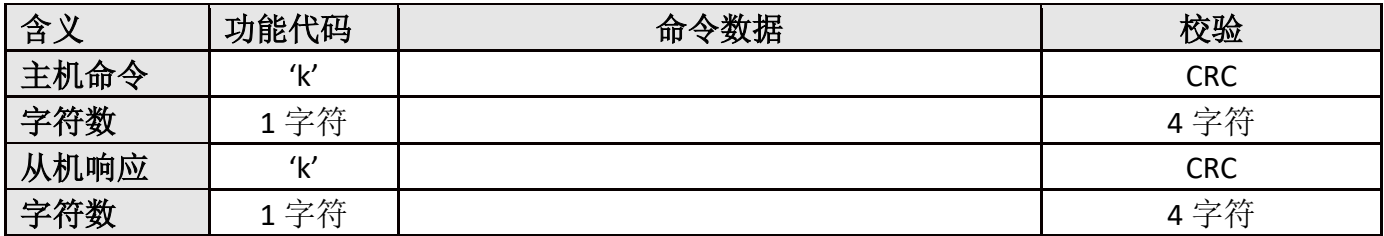

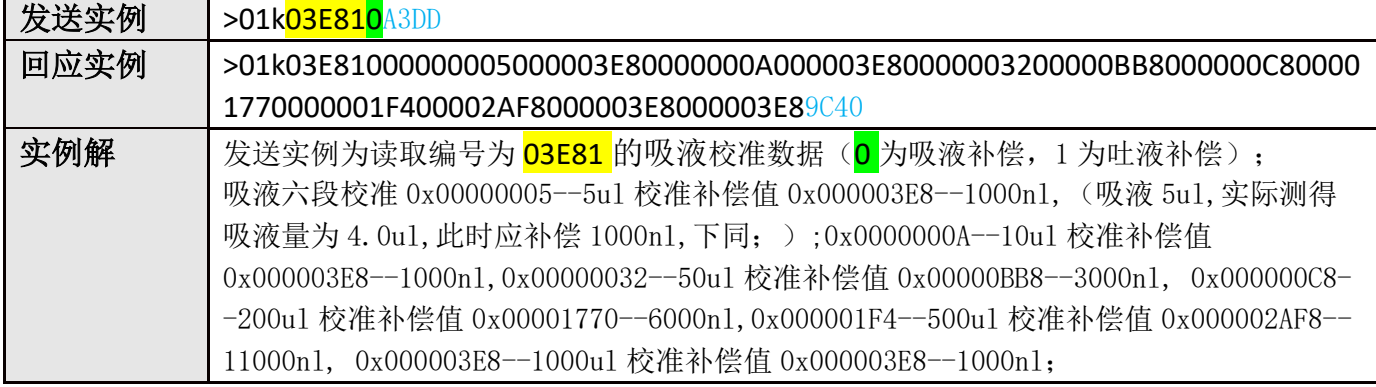

### <span id="page-16-0"></span>**3.2.13**、**M** 首次回吸柱塞柱动作指令

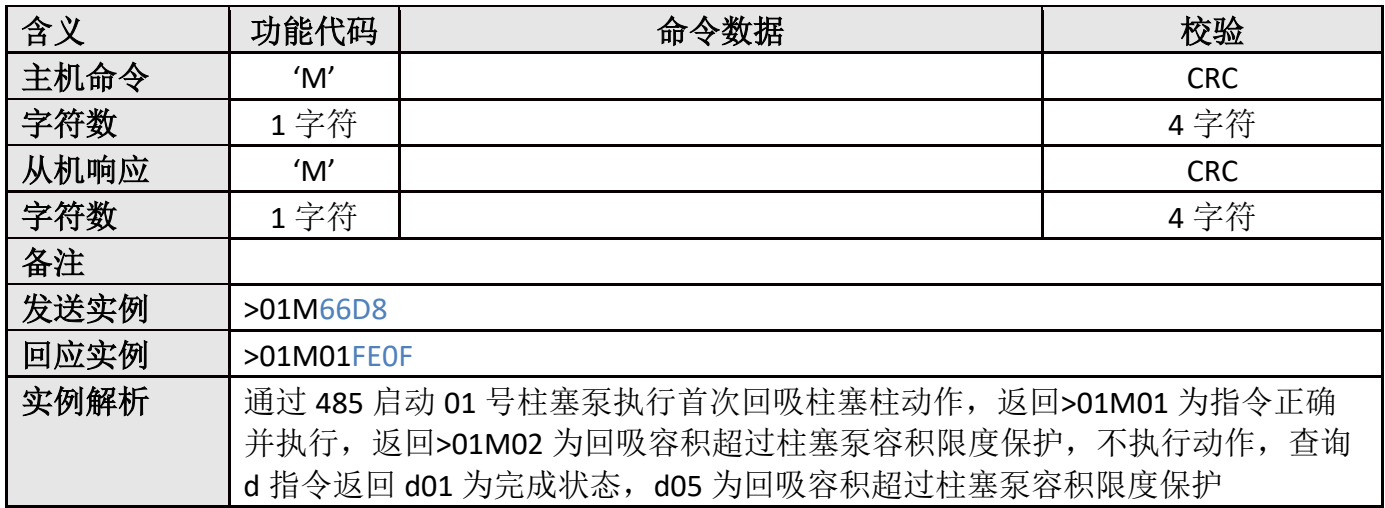

<span id="page-16-1"></span>说明: 首次回吸柱塞柱指令多用于一吸一吐模式, 利于将 Tip 中的液体接近完全吐出, 减少残留。

### **3.2.14**、**n** 吸液动作指令

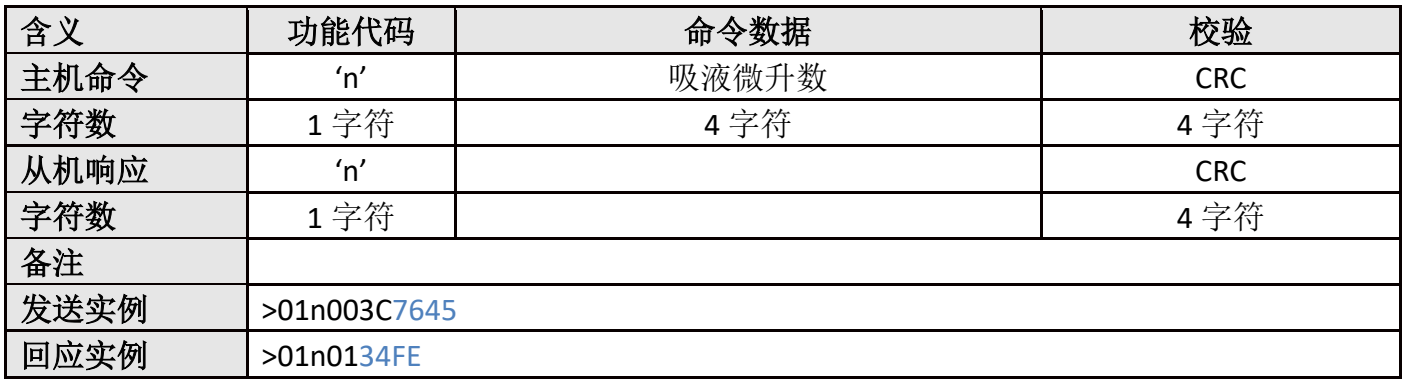

### <span id="page-16-2"></span>**3.2.15**、**P** 二次回吸柱塞柱动作指令

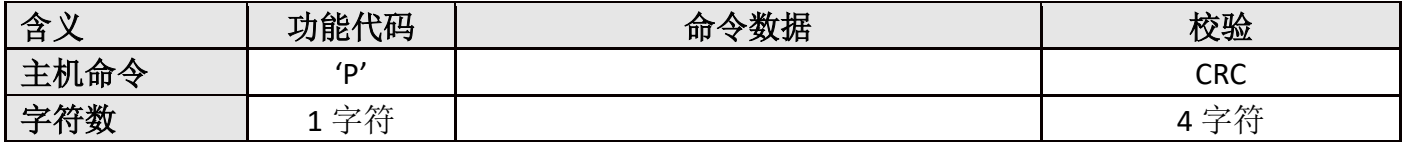

WONTEC

深圳市万臣科技有限公司

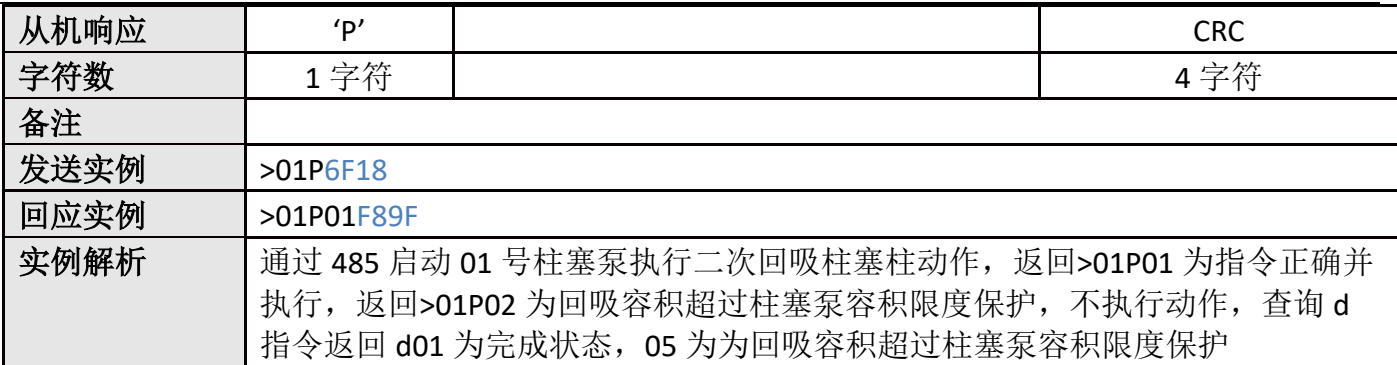

说明:此指令多用于移液过程中容易出现的甩液等问题,吸液完成后,增加此指令回吸一段微量 柱塞柱。

### <span id="page-17-0"></span>**3.2.16**、**p** 吐液动作指令

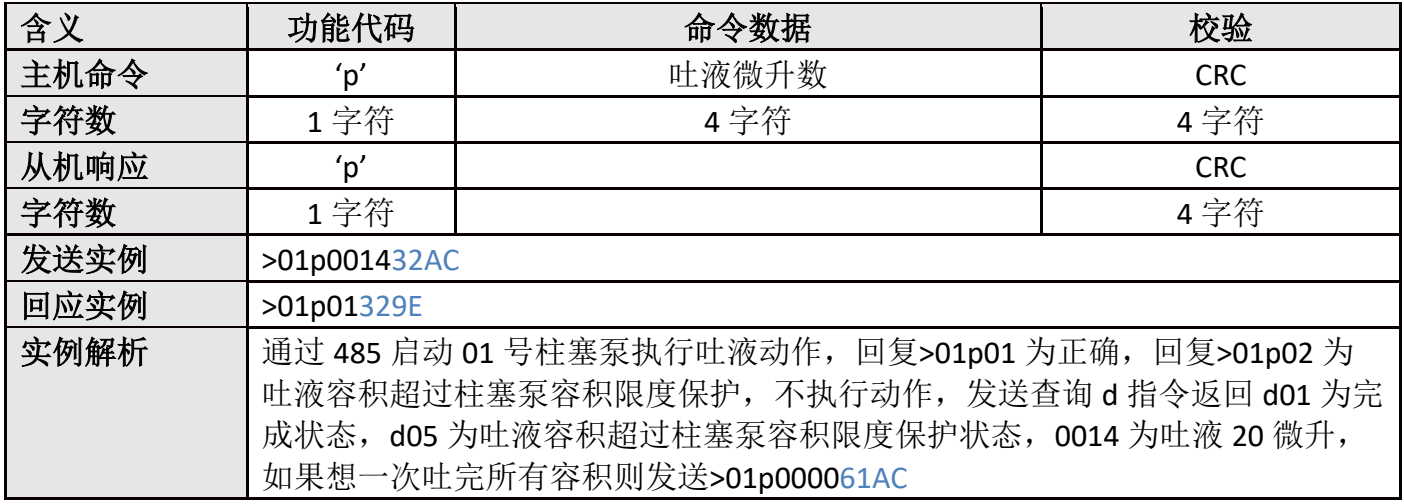

### <span id="page-17-1"></span>**3.2.17**、**R** 设置回程差补偿值

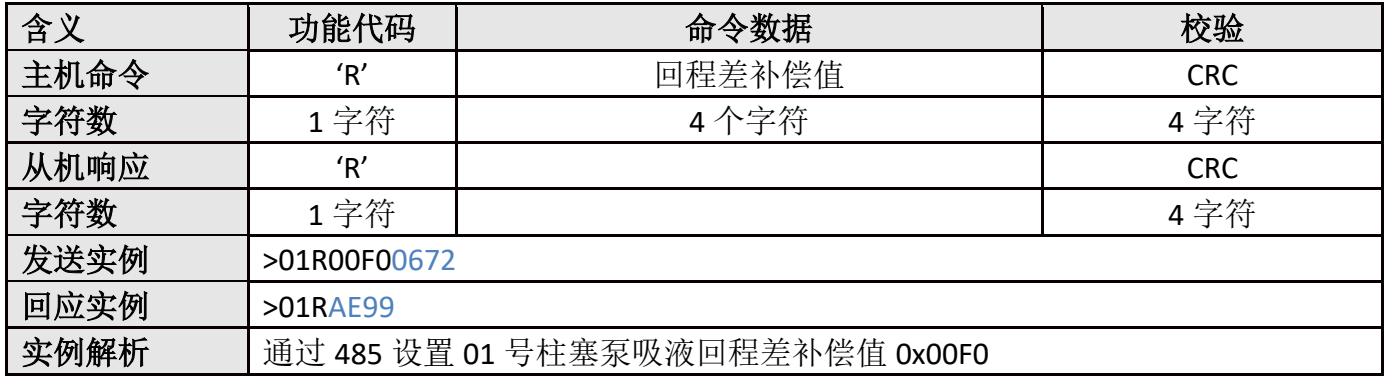

### <span id="page-17-2"></span>**3.2.18**、**r** 读取回程差补偿值

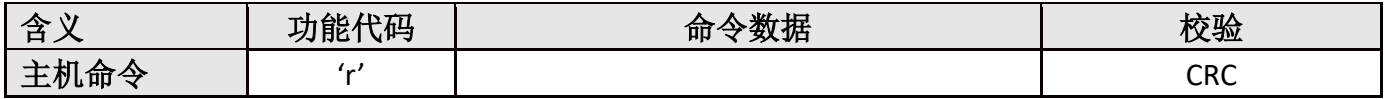

**WONECC** 

### 深圳市万臣科技有限公司

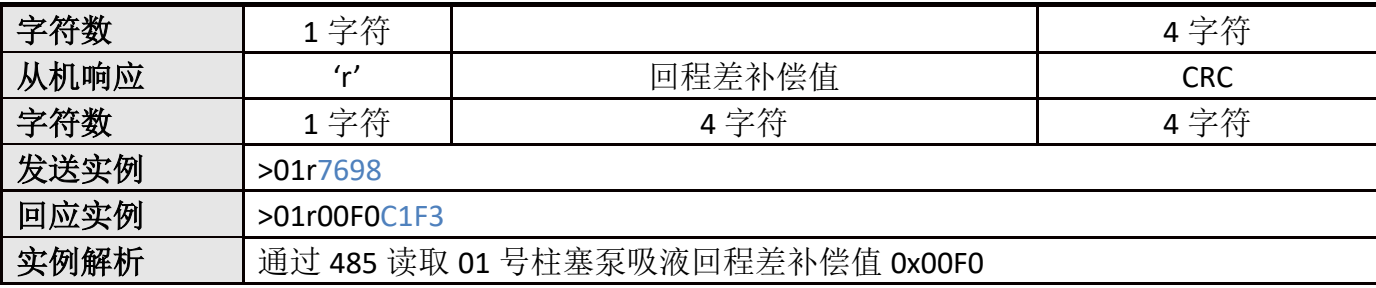

### <span id="page-18-0"></span>**3.2.19**、**T** 修改电机地址

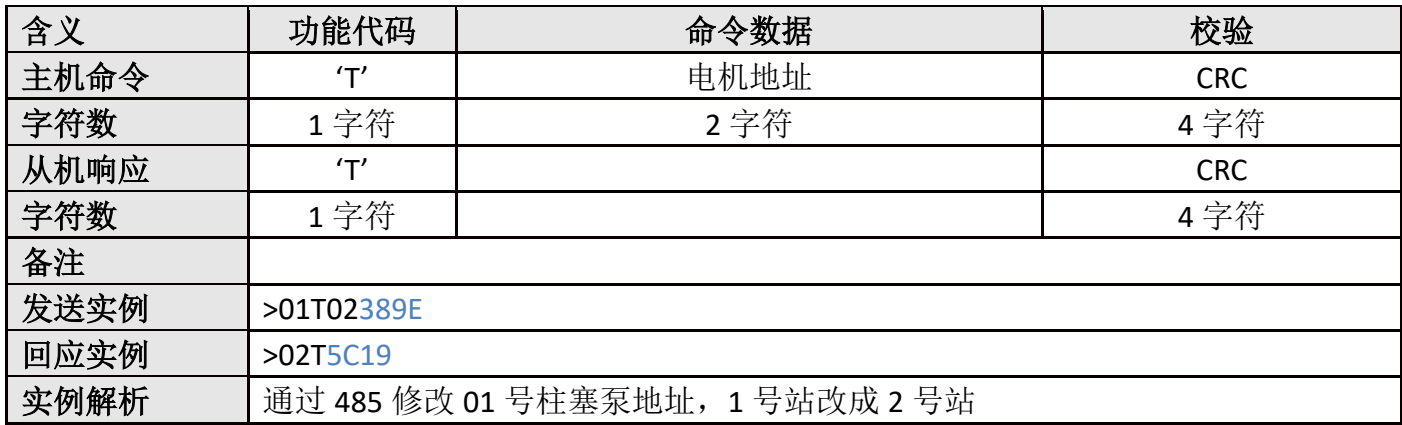

## <span id="page-18-1"></span>**3.2.20**、**U** 保存所有参数

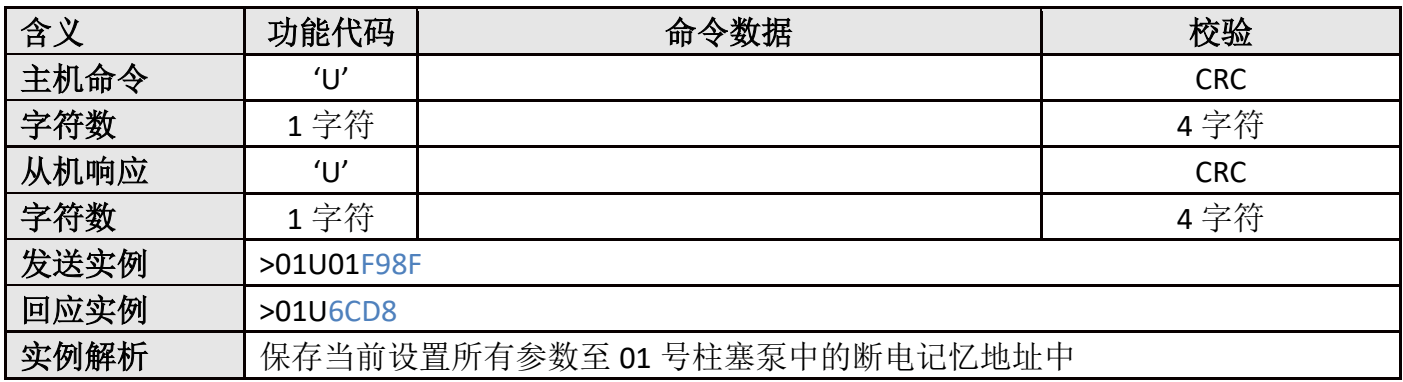

### <span id="page-18-2"></span>**3.2.21**、**V** 设置复位回原点速度

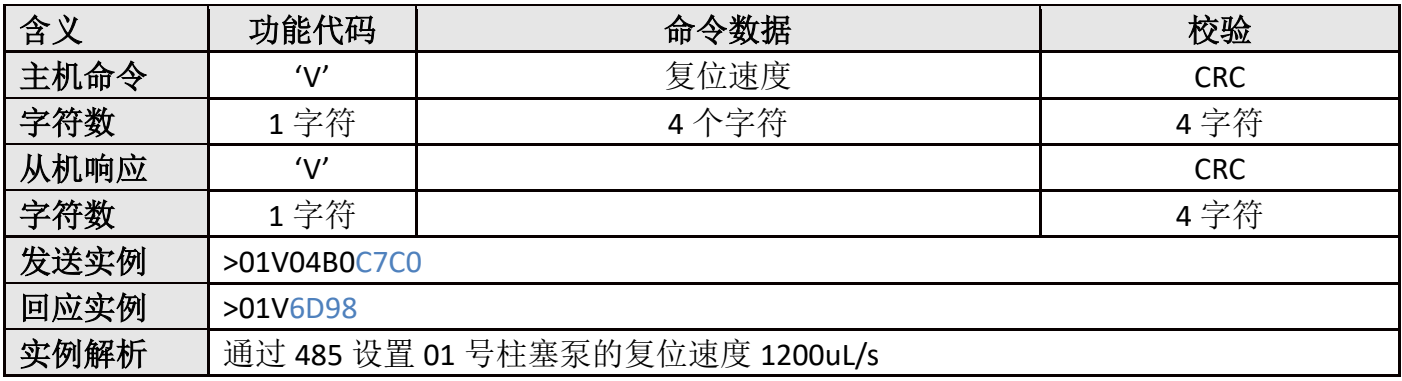

## <span id="page-18-3"></span>**3.2.22**、**v** 读取复位速度

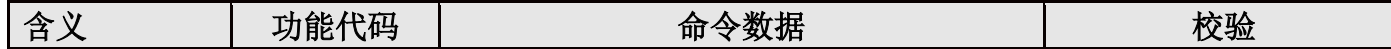

### 深圳市万臣科技有限公司

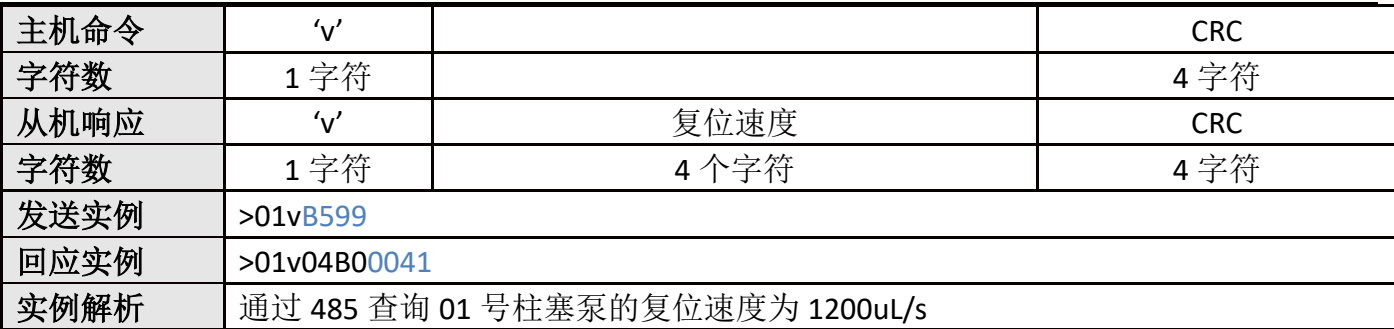

## <span id="page-19-0"></span>**3.2.23**、**W** 设置电流参数(运行电流参数)

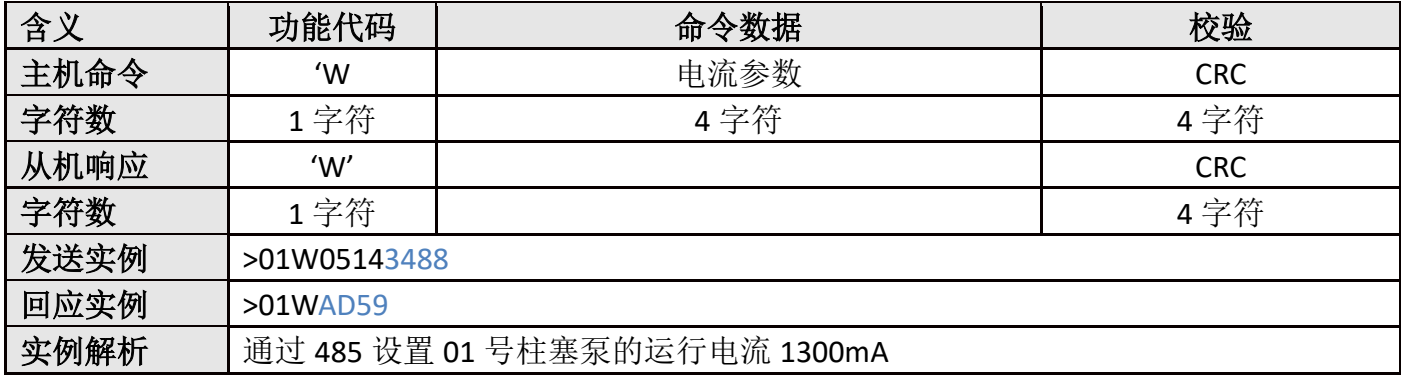

## <span id="page-19-1"></span>**3.2.24**、**w** 读取电流参数(运行电流参数)

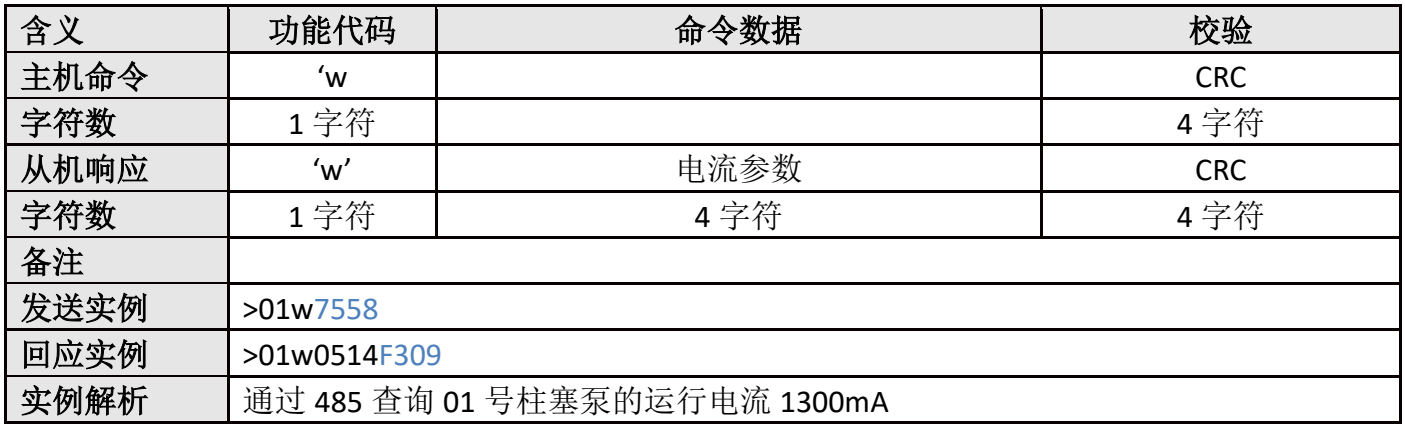

### <span id="page-19-2"></span>**3.2.25**、**=**设备重启

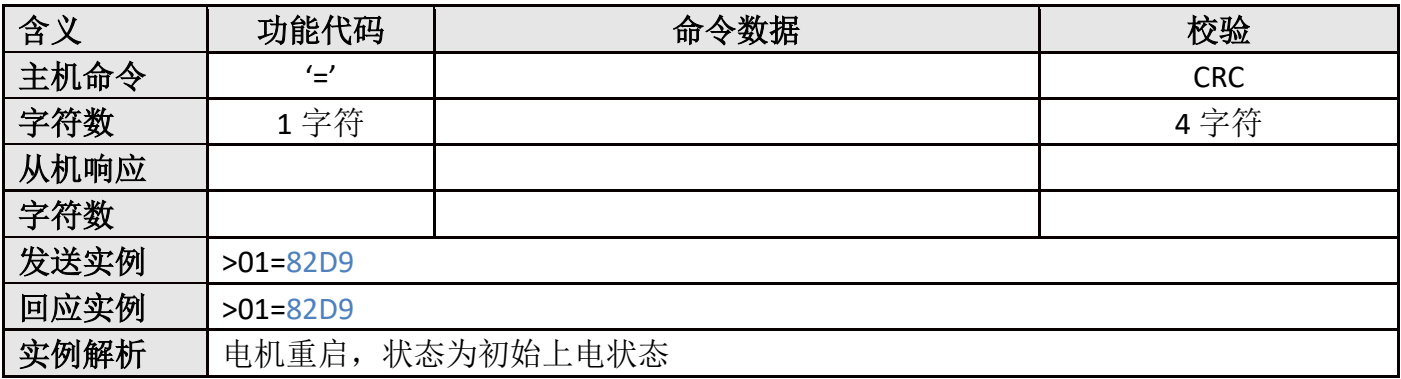

## <span id="page-20-0"></span>**3.2.26**、**2** 设置切断速度

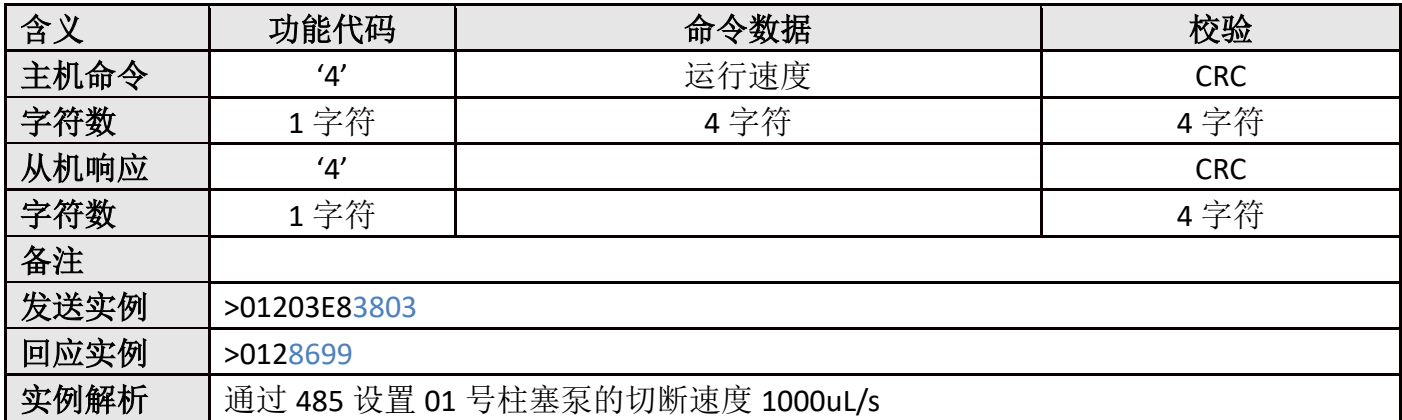

### <span id="page-20-1"></span>**3.2.27**、**3** 读取切断速度

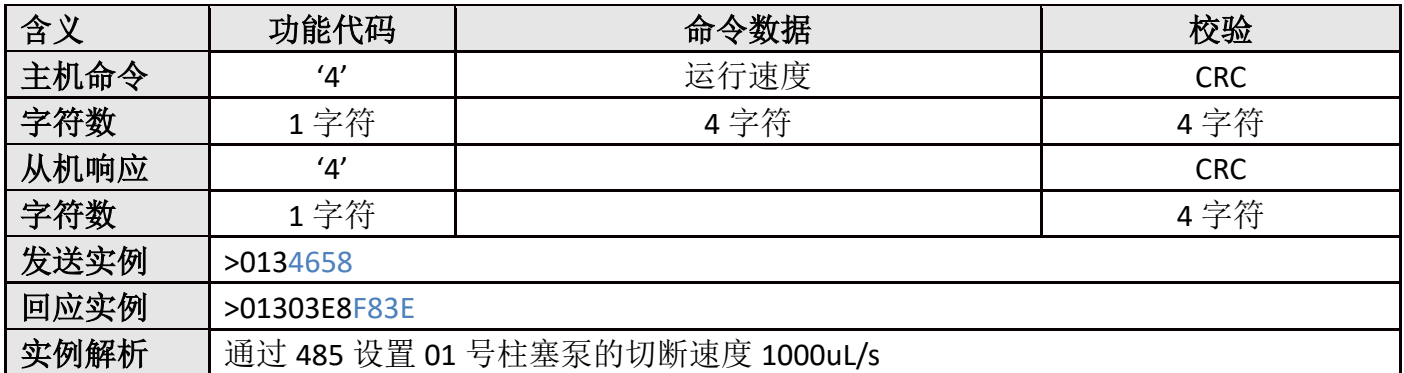

## <span id="page-20-2"></span>**3.2.28**、**4** 设置吸液速度(运行速度)

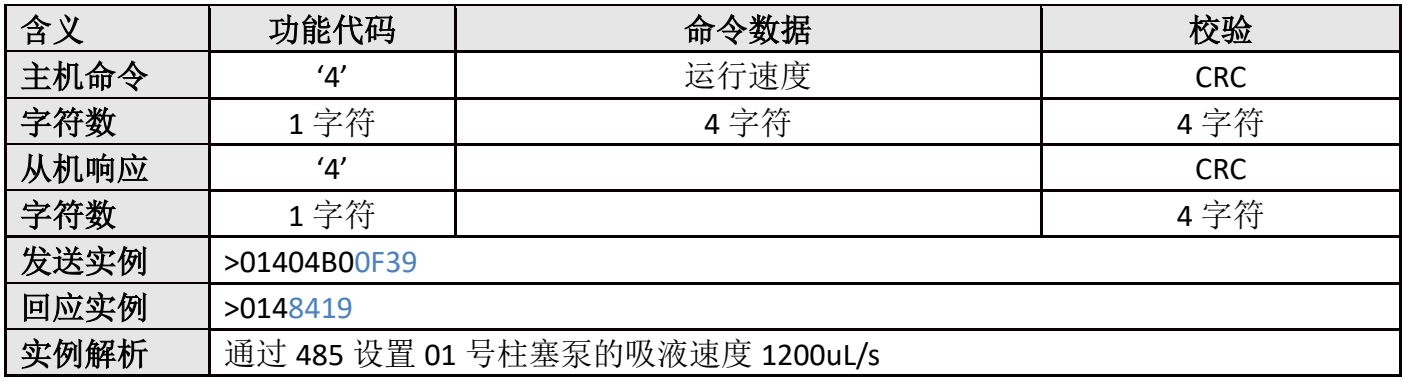

## <span id="page-20-3"></span>**3.2.29**、**5** 读取吸液速度

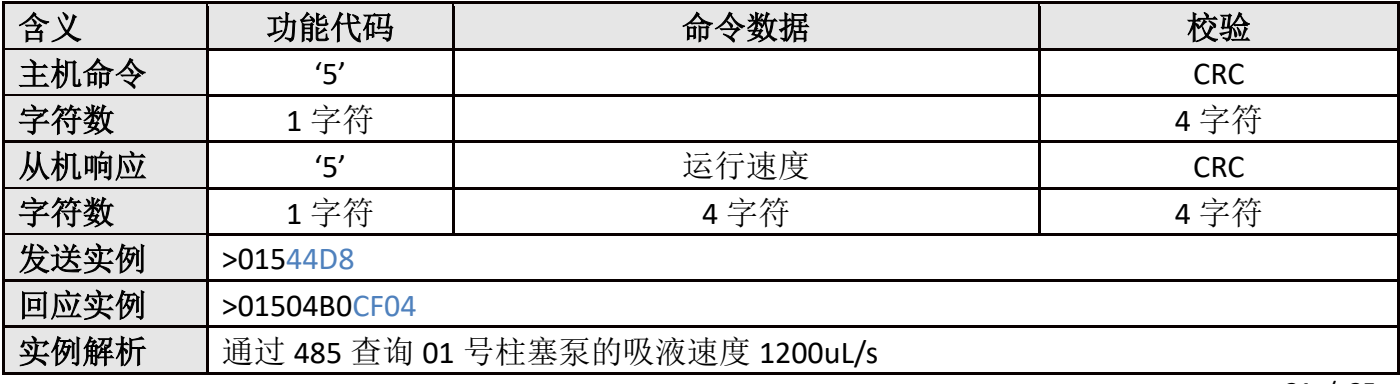

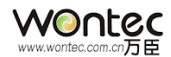

# <span id="page-21-0"></span>**4、CAN 协议**

# <span id="page-21-1"></span>4.1 扩展帧

ID 分配如下表:

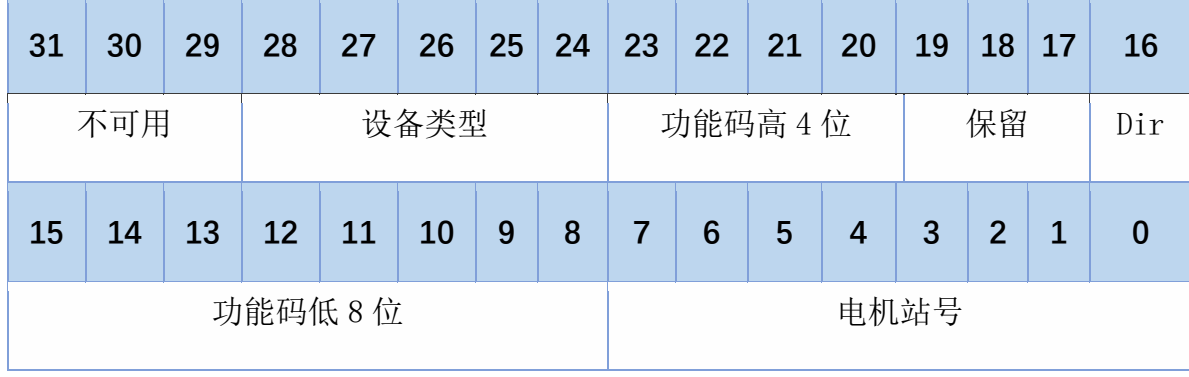

Dir:

为 0 时代表控制器发出的指令 为 1 时代表传回的数据

# 默认波特率:1000K

设备类型: 0x01: STEP-B (电动夹爪) 0x02:STEP-C 0x06:ESM(柱塞泵) 0x10: SKIO (多路 IO板)

# WONECC

Ox11: WTCLS (液面传感器)

### 设备 ID:

 $\overline{\phantom{a}}$ 

<span id="page-22-0"></span>范围 1~255; 0 为广播

# 4.2 功能码说明

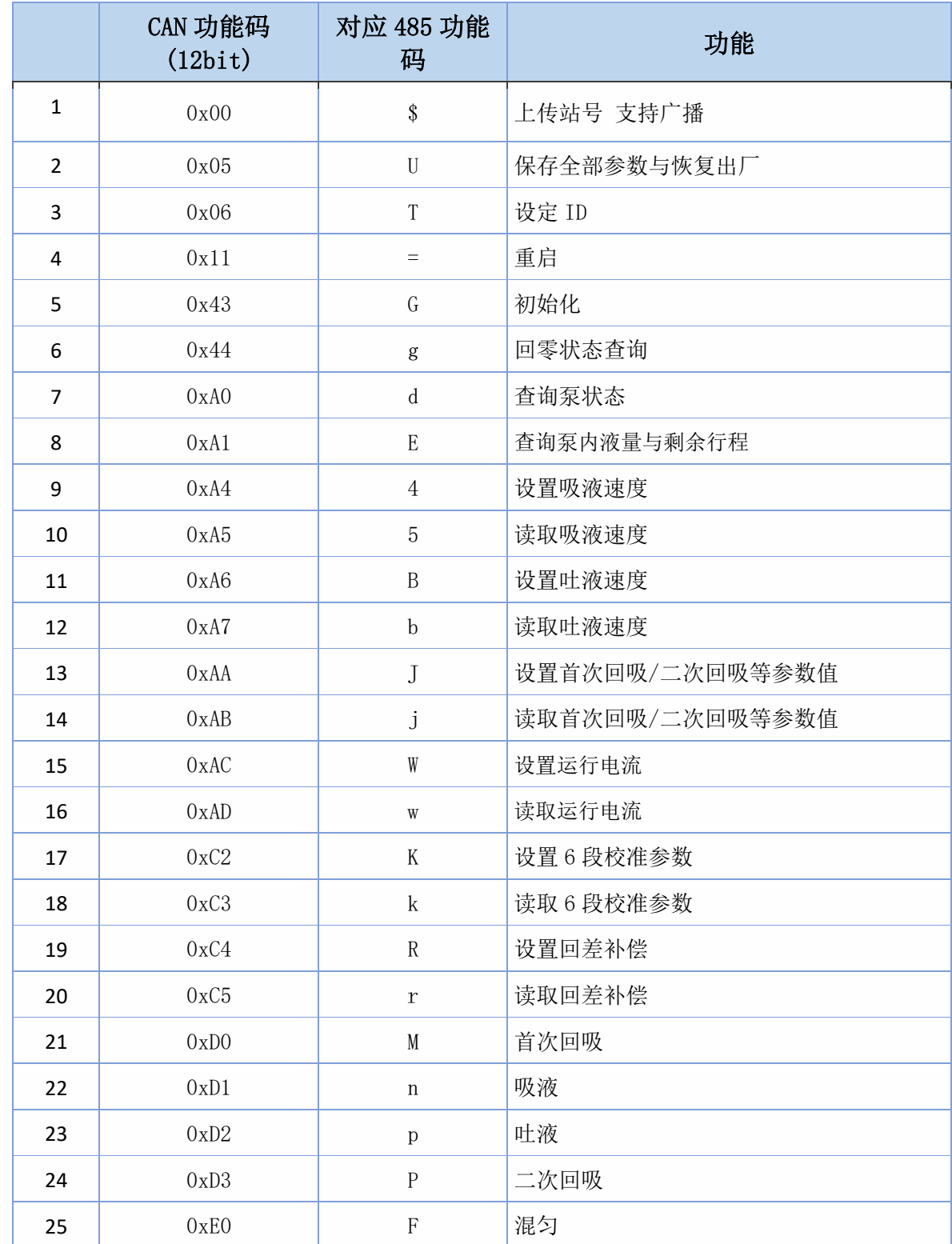

WOntec Com.cn

### 深圳市万臣科技有限公司

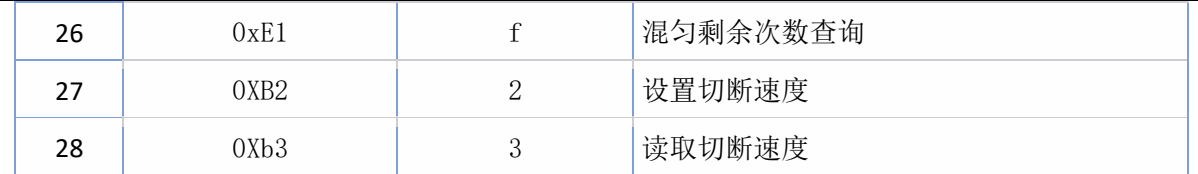

## <span id="page-23-0"></span>4.2.1、0x00 上传站号(\$)

主控→设备

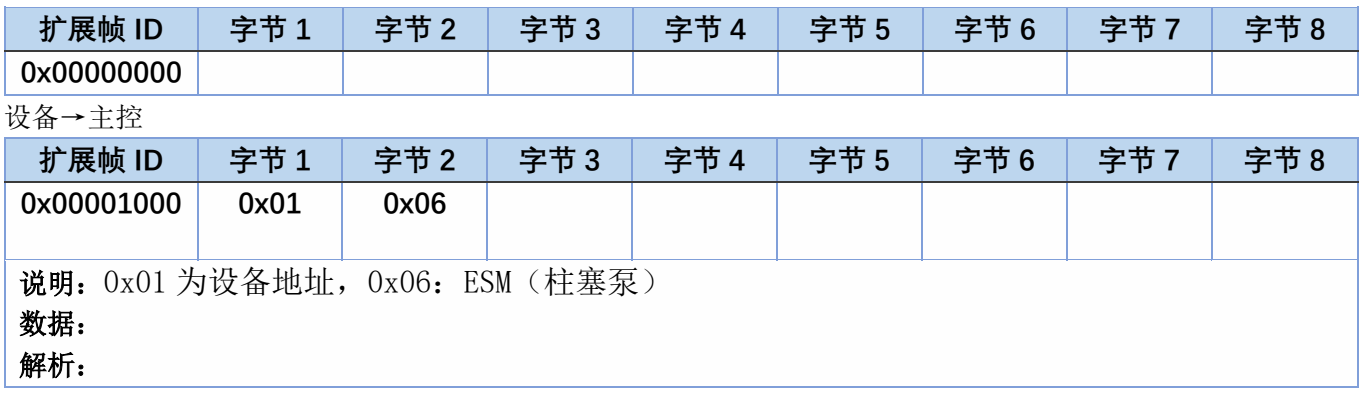

## <span id="page-23-1"></span>4.2.2、0x05 保存全部参数(U)

主控→设备

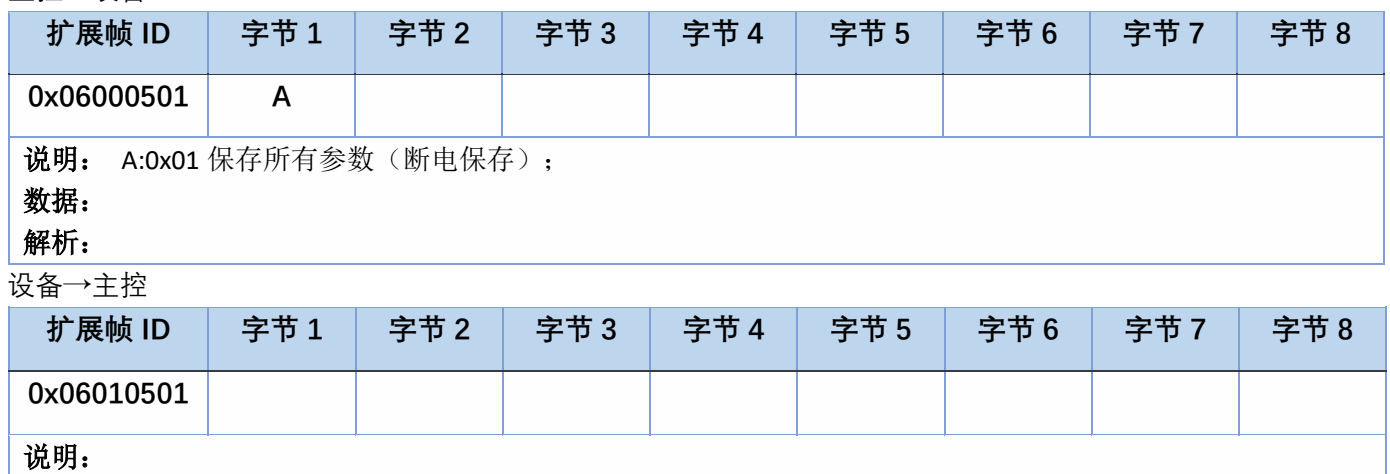

<span id="page-23-2"></span>4.2.3、0x06 设定 ID (T)

主控→设备

数据: 解析:

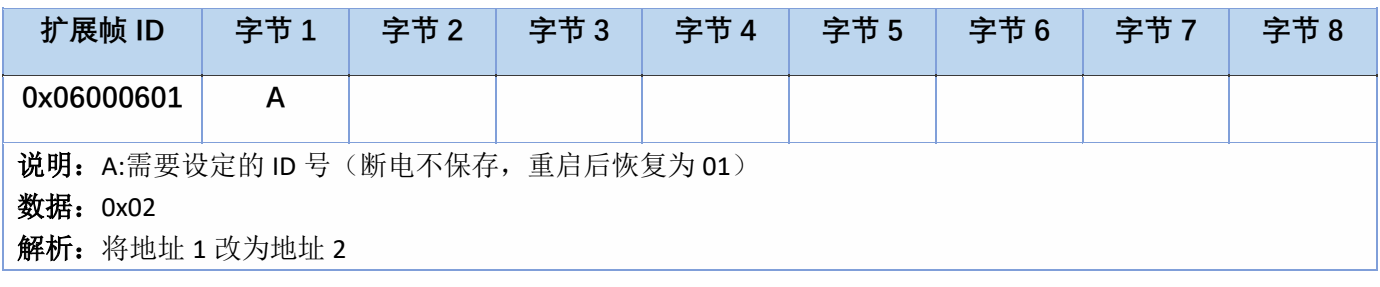

# WONECC

设备→主控

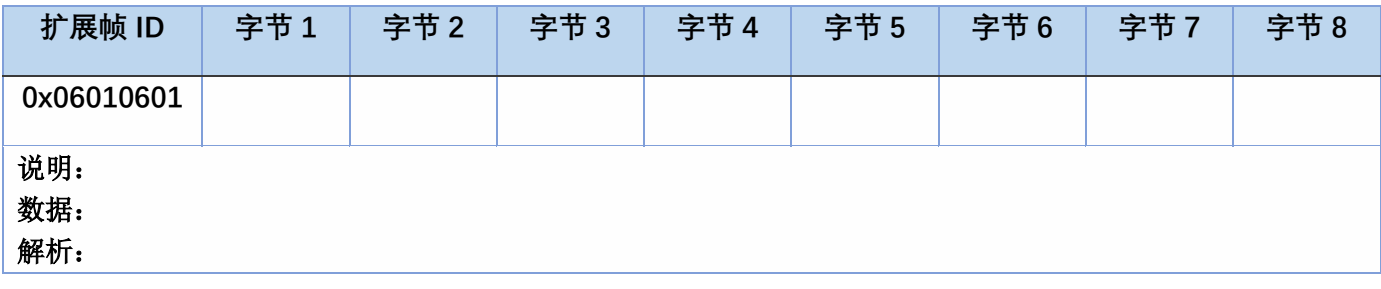

## <span id="page-24-0"></span>4.2.4、0x11 重启(=)

主控→设备

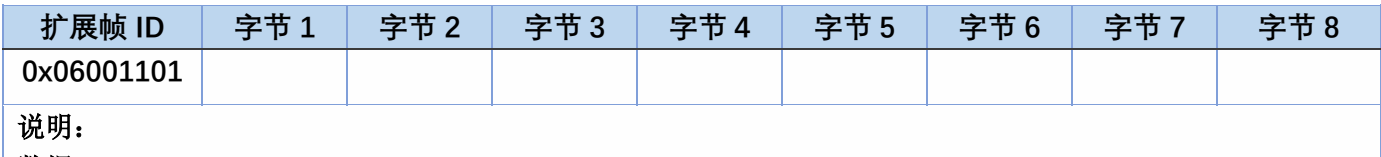

数据:

解析:

设备→主控

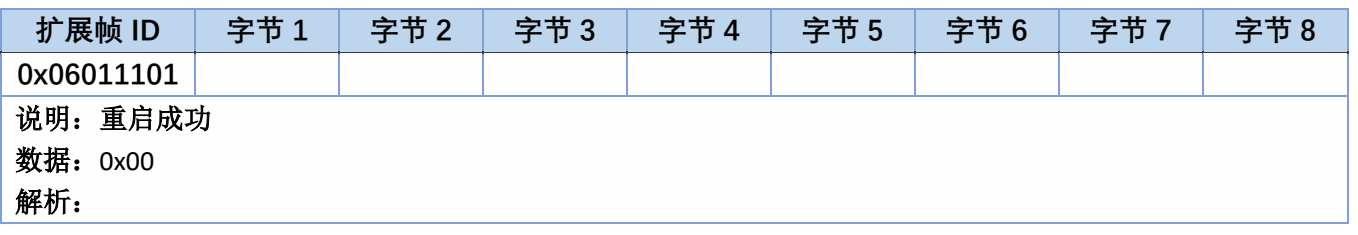

## <span id="page-24-1"></span>4.2.5、0x43 泵初始化(G)

主控→设备

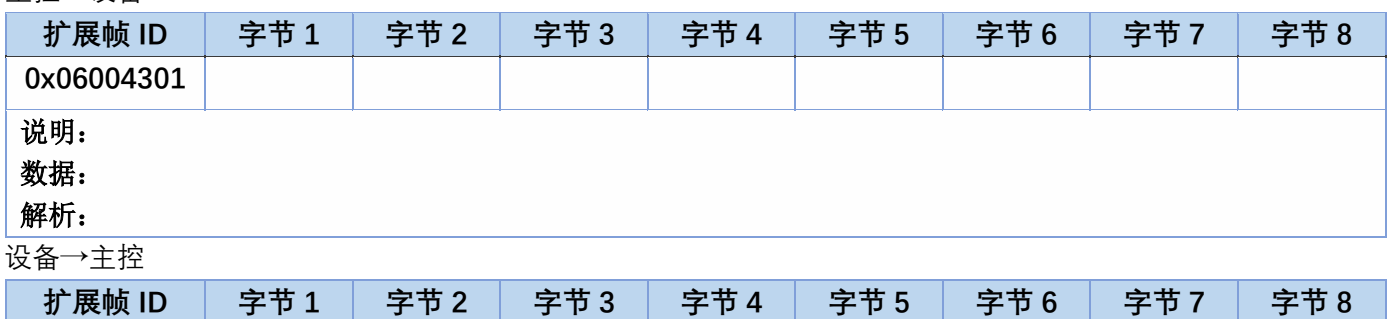

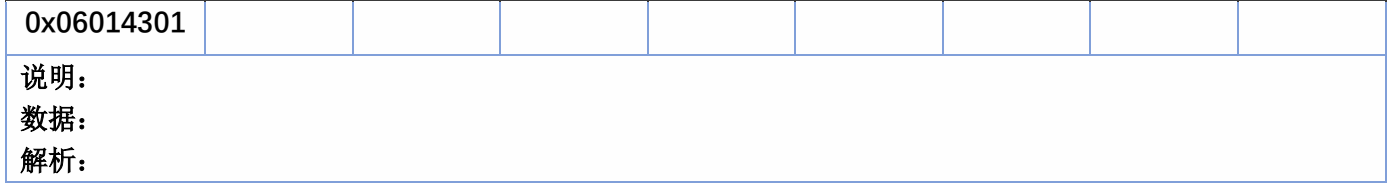

## <span id="page-24-2"></span>4.2.6、0x44 查询泵初始化状态(g)

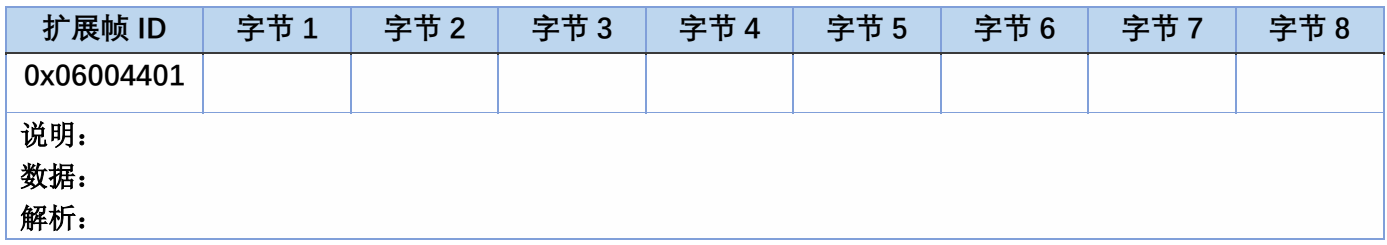

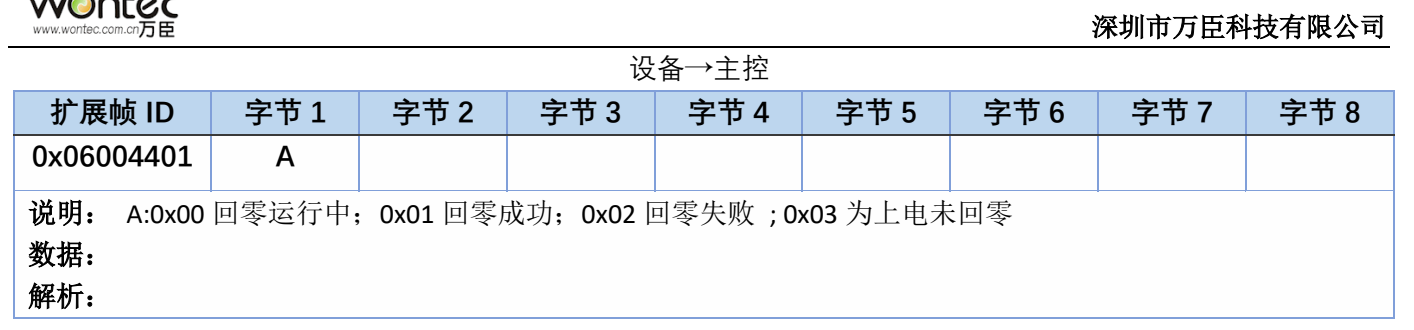

### <span id="page-25-0"></span>4.2.7、0xA0 查询泵状态(d)

主控→设备

**WONTEC** 

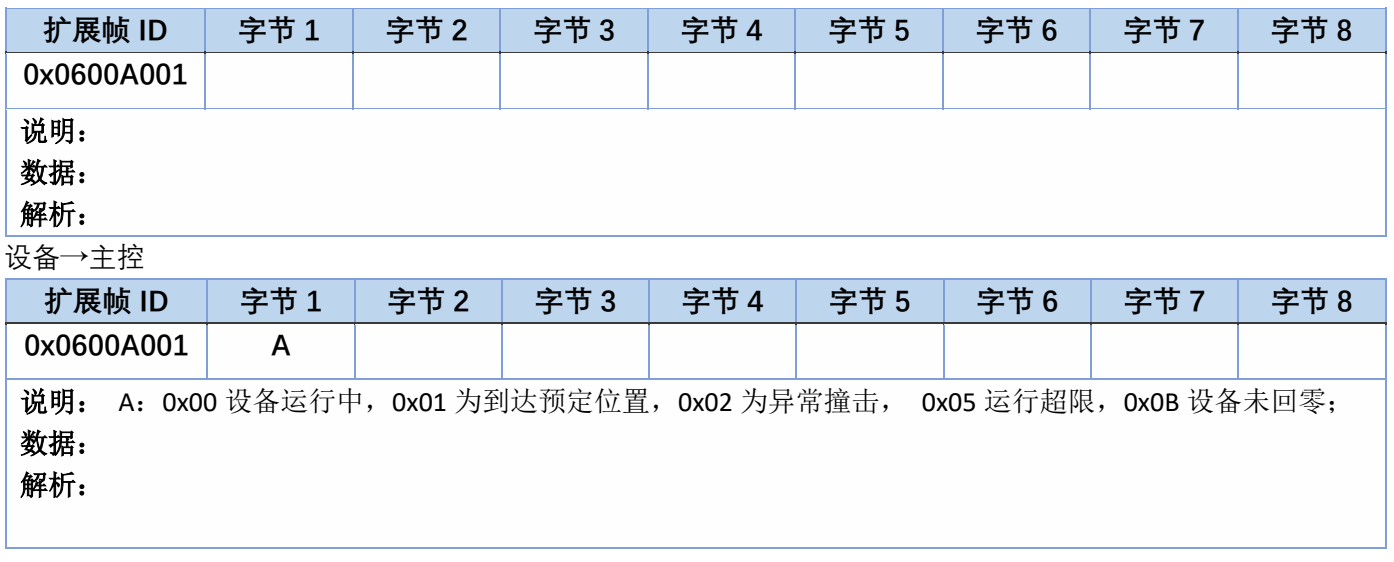

### <span id="page-25-1"></span>4.2.8、0xA1 查询泵液量(E)

主控→设备

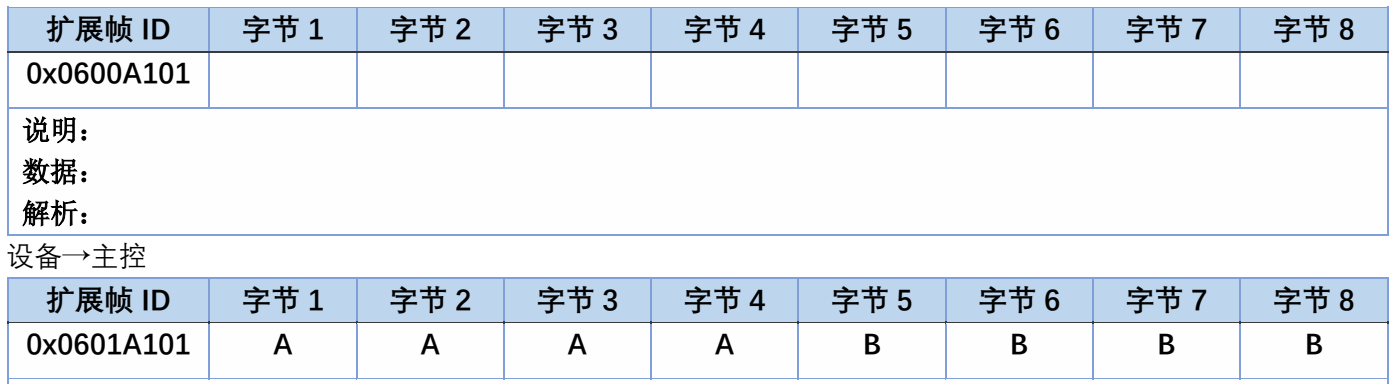

说明: A 为泵当前吸液量;B 为泵剩余可吸液量

数据:**A**:**0xF47 B**:**0x134376**

解析:**A**:**0xF47** 当前吸液量为 **3911(nL) B**:**0x134376** 泵剩余可吸液量 **1262454**(**nL**)

### <span id="page-25-2"></span>4.2.9、0xA4 设置吸液速度(4)

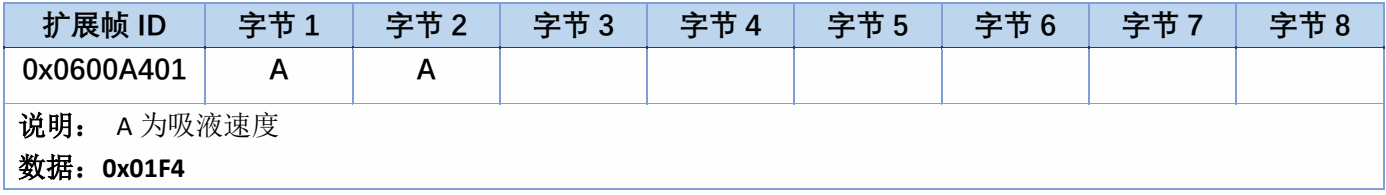

## WONTEC

### 解析:**0x01F4** 吸液速度为 **500ul/s**

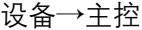

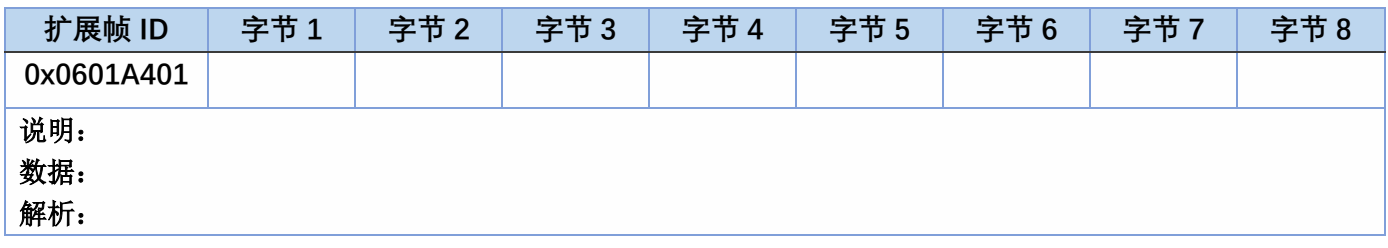

### <span id="page-26-0"></span>4.2.10、0xA5 读取吸液速度(5)

主控→设备

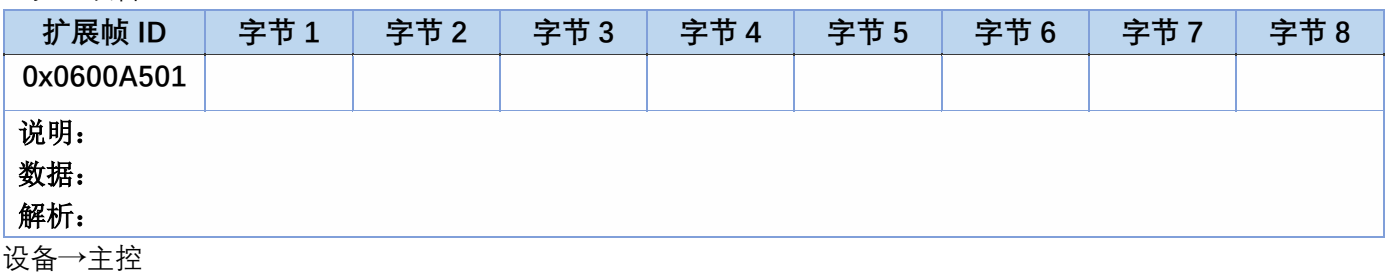

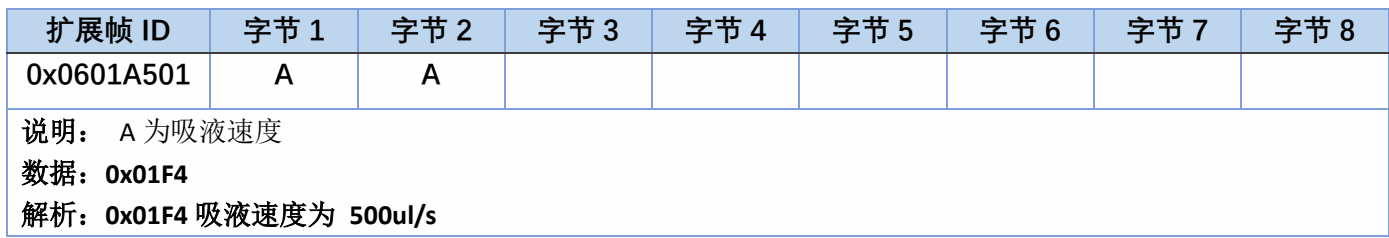

### <span id="page-26-1"></span>4.2.11、0xA6 设置吐液速度(B)

主控→设备

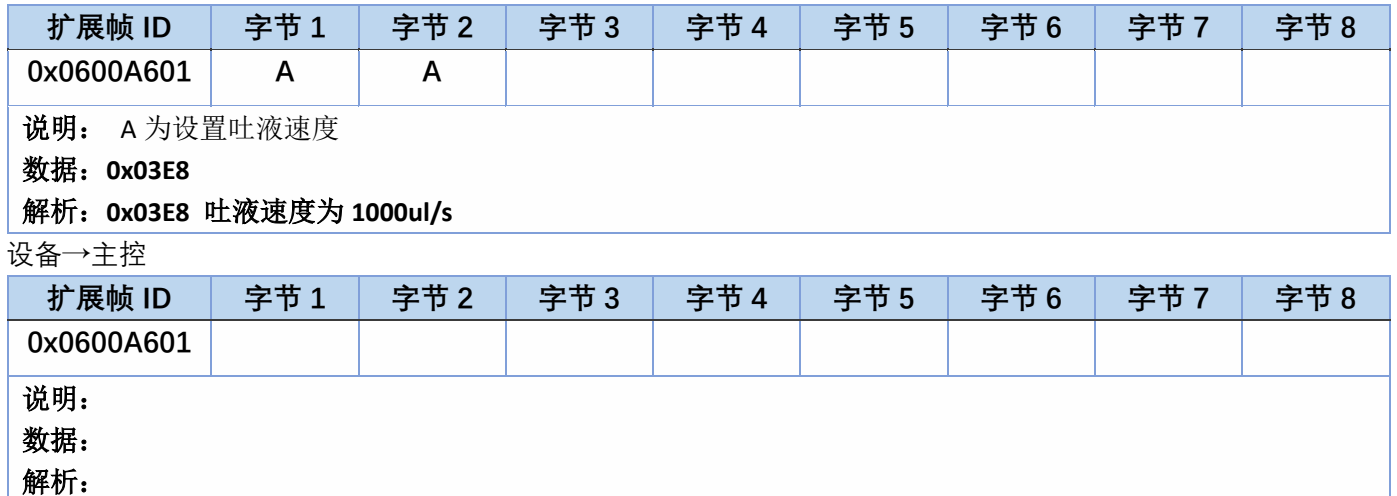

## <span id="page-26-2"></span>4.2.12、0xA7 读取吐液速度(b)

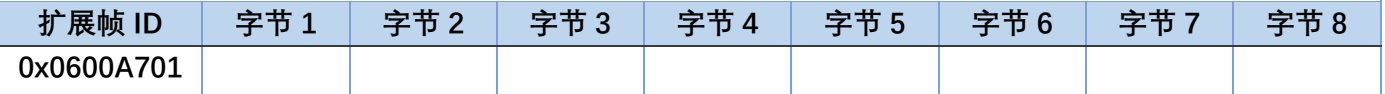

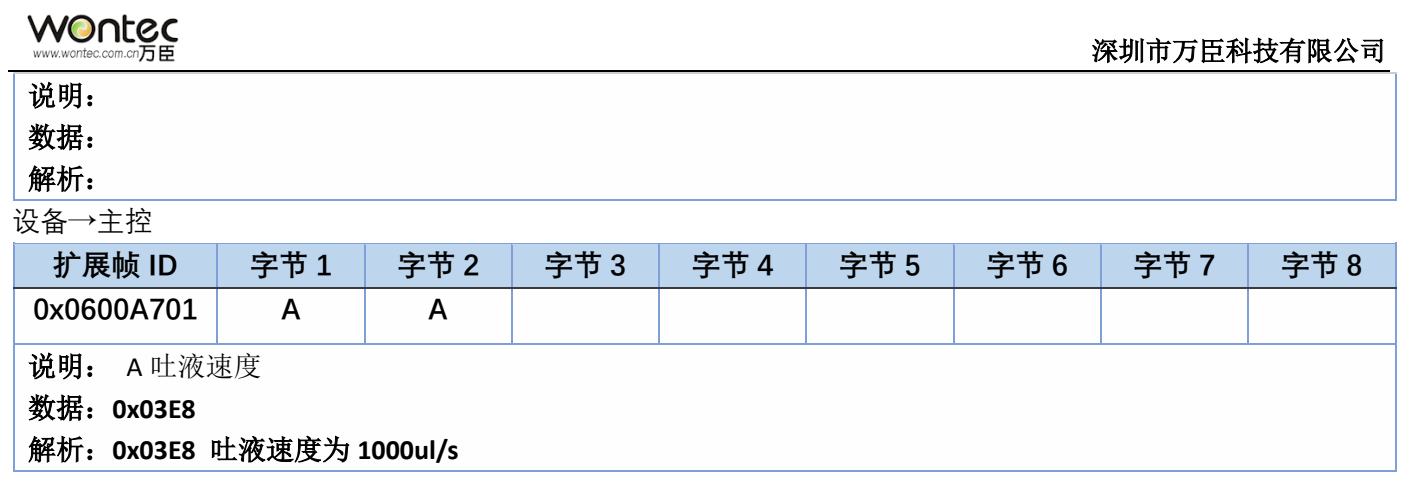

## <span id="page-27-0"></span>4.2.13、0xAA 设置首次回吸/二次回吸等参数值(J)

主控→设备

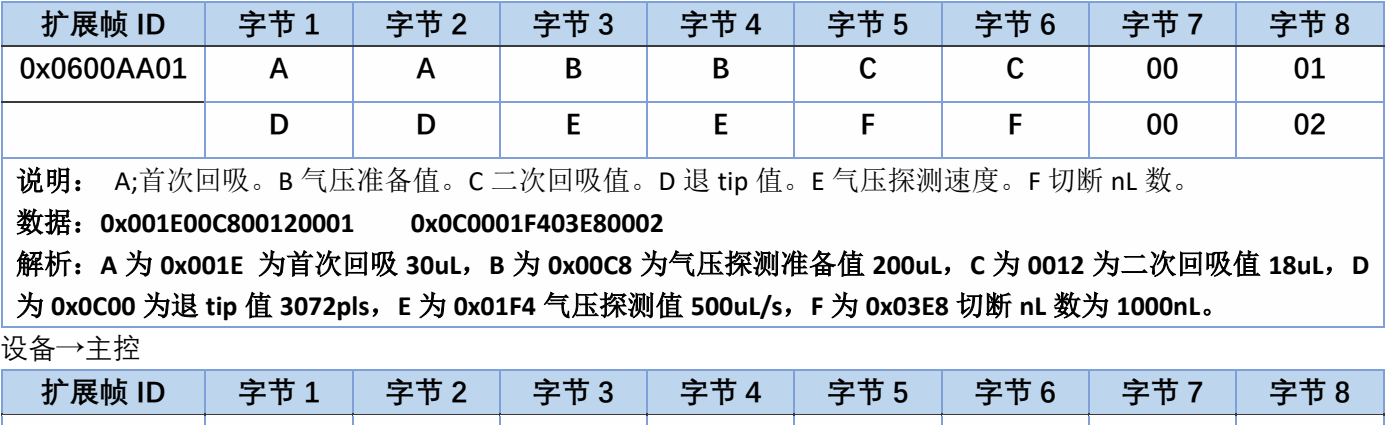

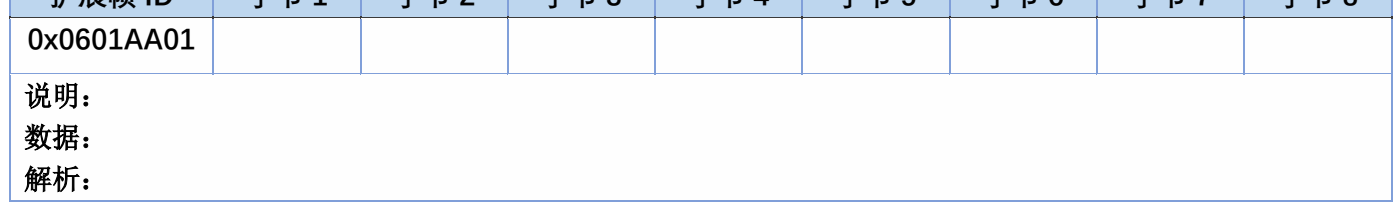

## <span id="page-27-1"></span>4.2.14、0xAB 读取首次回吸/二次回吸等参数值(j)

主控→设备

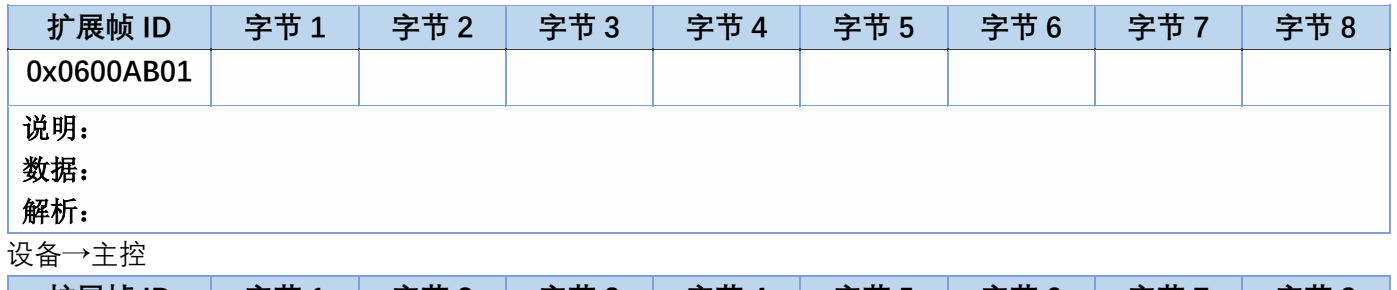

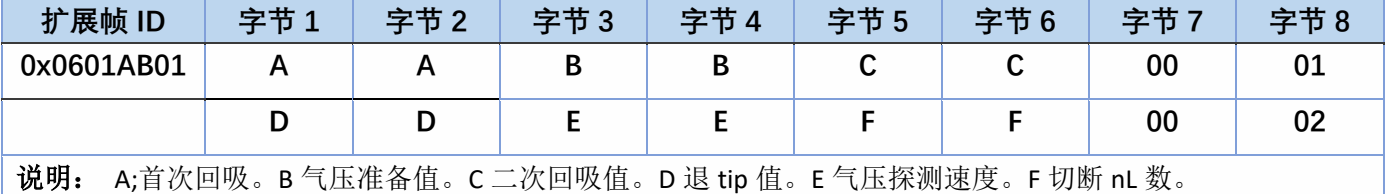

数据:**0x001E00C800120001 0x0C0001F403E80002**

解析:**A** 为 **0x001E** 为首次回吸 **30uL**。**B** 为 **0x00C8** 为气压探测准备值 **200uL**。**C** 为 **0012** 为二次回吸值 **18uL**。**D**

为 **0x0C00** 为退 **tip** 值 **3072pls**。**E** 为 **0x01F4** 气压探测值 **500uL/s**。**F** 为 **0x03E8** 切断 **nL** 数为 **1000nL**。

### <span id="page-28-0"></span>4.2.15、0xAC 设置运行电流(W)

主控→设备

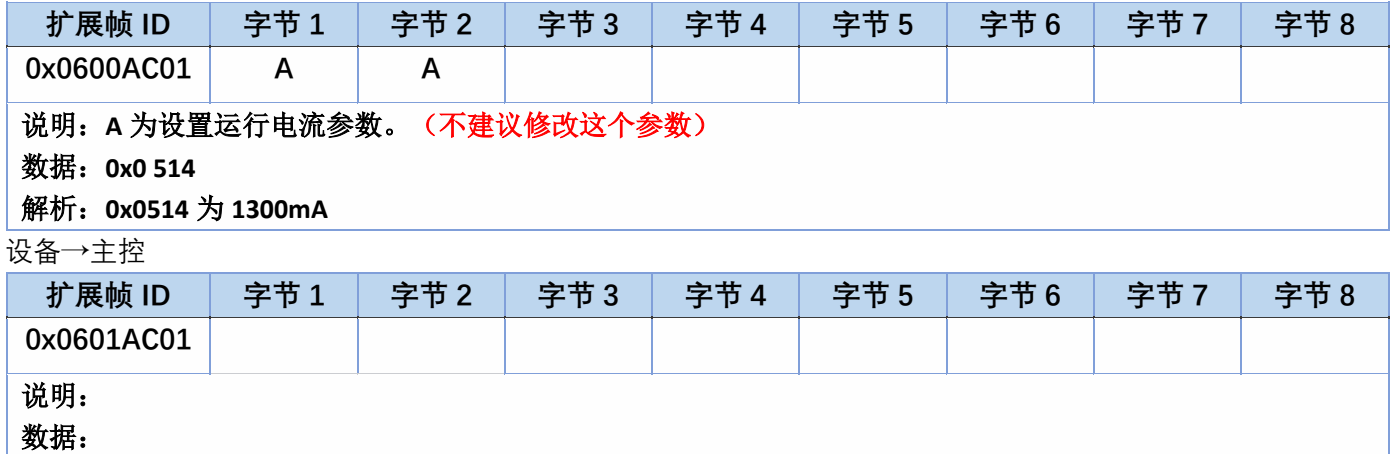

解析:

### <span id="page-28-1"></span>4.2.16、0xAD 读取运行电流(w)

主控→设备

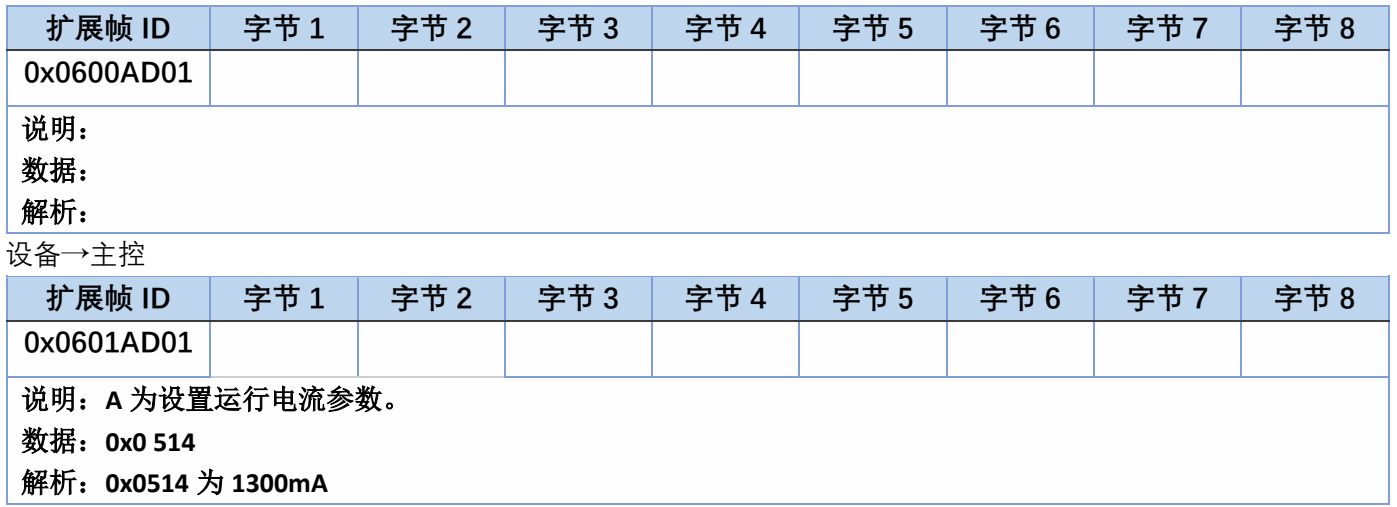

### <span id="page-28-2"></span>4.2.17、0xC2 设 6 段校准参数(K)

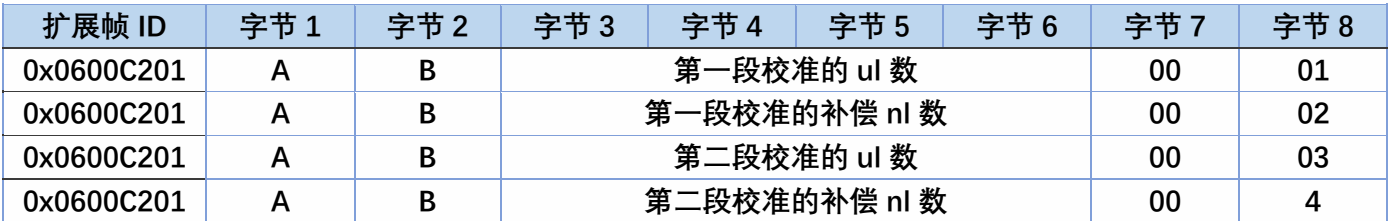

VONtec

#### 深圳市万臣科技有限公司

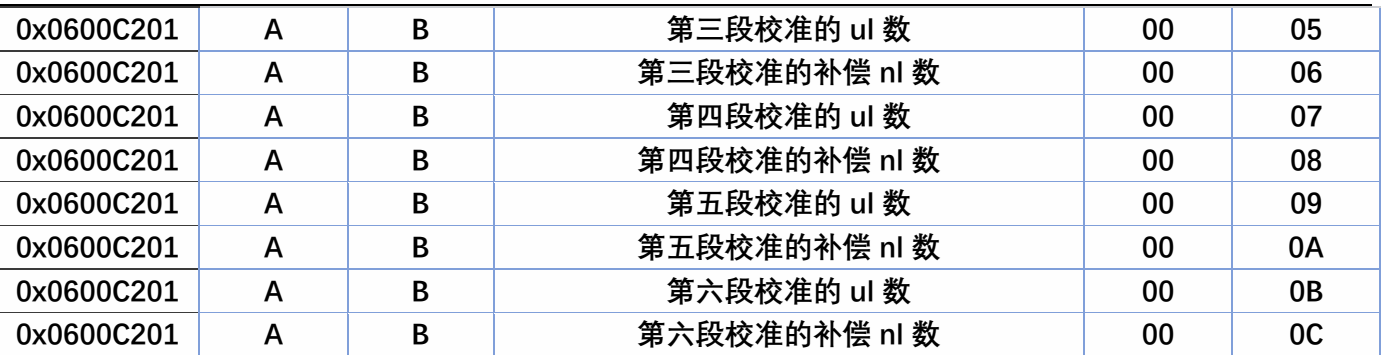

说明: A 为校准表编码, 可以任意选择, 无前后关联: 0x00, 0x01, 0x02, 0x03, 0x04, 0x05, 0x06, 0x07; 每个编码可以存一组含六段的校准数据,实际应用中,也可以只校准需要的吸或吐液量,两段或三段甚至不校 准都是允许的;

B:0x00 为吸液校准表、0x01 为吐液校准表。

### 数据:

解析: 校准数据是成对写入的: 比如需要校准 10ul 吐液量, 实际吐液量只有 8ul,需要补偿 2ul(写入时需要换算 成 nl), 放在 0x05 编号下第一和第二行写入如下:

发送: 0600C20108<mark>050100000000A</mark>0001

发送: 0600C20108<mark>0501</mark>000007D00002

05 校准表编号, 01 表示校准的是吐液, 0A 需要校准的 ul 数, 7D0 补偿 nl 数;

如果还需要校准 50ul 吐液量,依此类推,实际吐液 53ul,需要补偿-3ul,写在第三、四行如下:

发送: 0600C20108<mark>0501000000032</mark>0003

发送: 0600C20108<mark>0501FFFFF448</mark>0004

校准完成后,需要保存,重启生效;需要注意的是,在移液前需要选择对应的校准表编号;

### 设备→主控

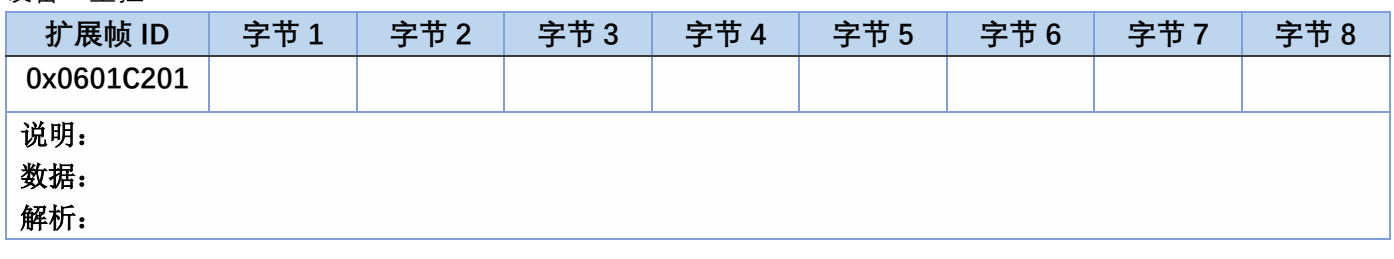

### <span id="page-29-0"></span>4.2.18、0xC3 读取 6 段校准参数 (k)

主控→设备

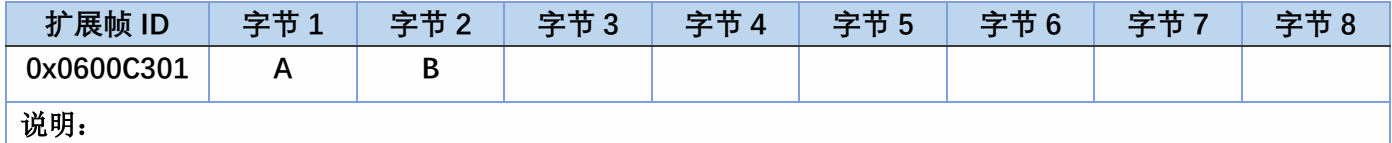

—————<br>设各→主控

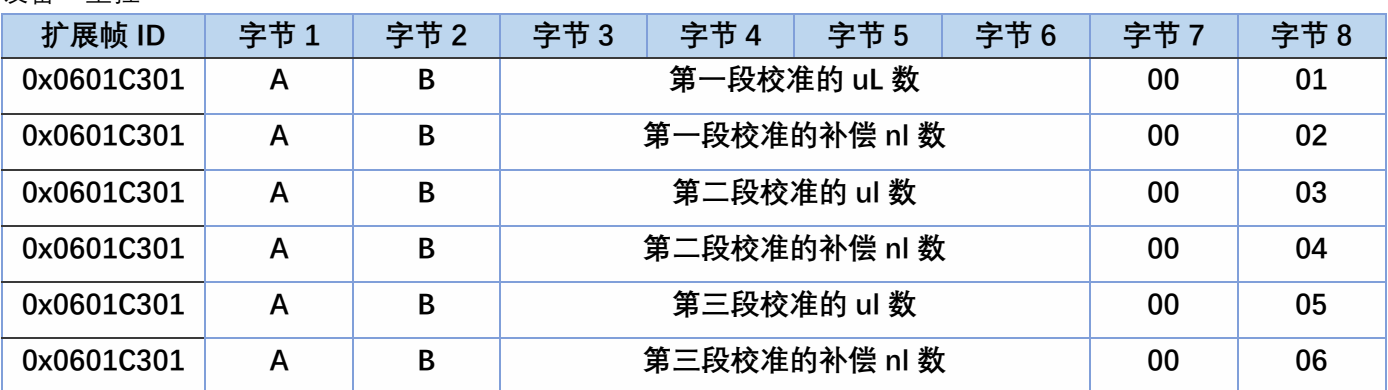

wontec

### 深圳市万臣科技有限公司

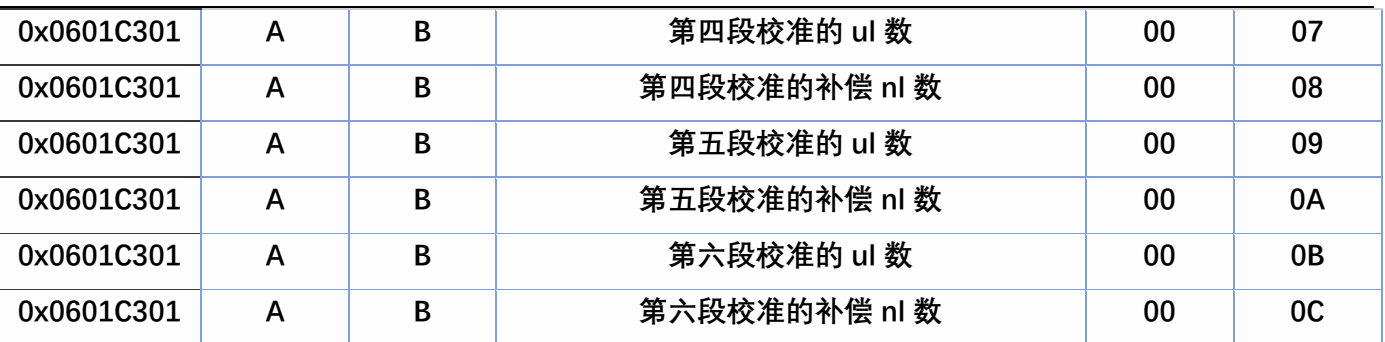

说明: A 为校准表编码: 0x00, 0x01 , 0x02, 0x03, 0x04, 0x05, 0x06, 0x07; 按已存贮校准表编号读取; B:0x00 为吸液校准表、0x01 为吐液校准表。

数据:发送: 0600C301020501

接收: 0600C30108<mark>050100000000A</mark>0001

接收: 0600C30108<mark>0501</mark>000007D00002

接收: 0600C30108<mark>0501000000032</mark>0003

接收: 0600C30108<mark>0501FFFFF448</mark>0004

解析: 校准表是成对表达的: 第一、二行表示读取的是编号为 05 的校准表, 10ul 吐液补偿值为 2ul(000007D0=2000nl);

<span id="page-30-0"></span>第三、四行表示 50ul 吐液量补偿值为-3ul(FFFFF448=-3000nl);

### 4.2.19、0xC4 设置回差补偿(R)

主控→设备

…

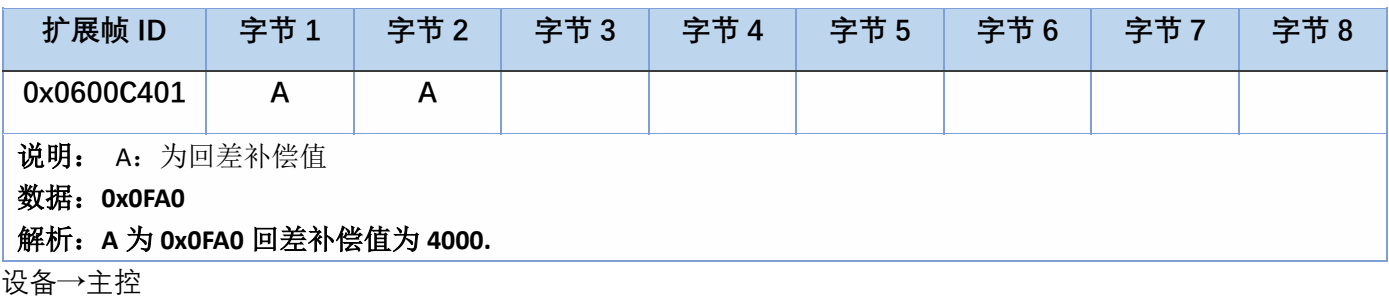

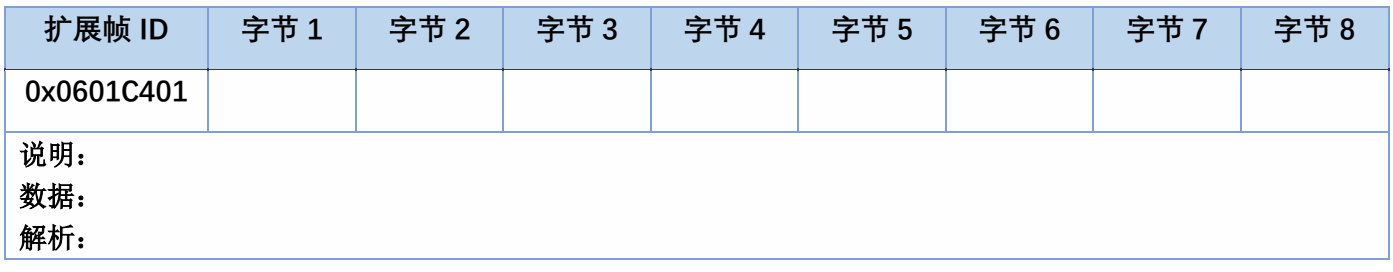

### <span id="page-30-1"></span>4.2.20、0xC5 读取回差补偿(r)

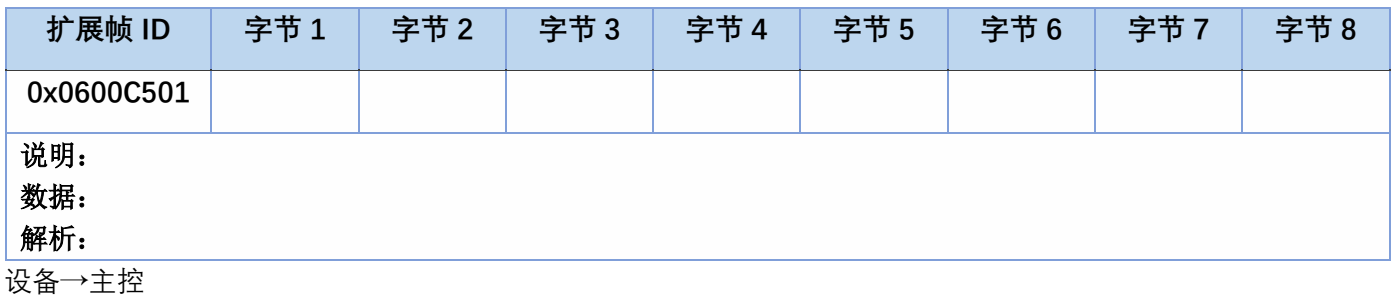

### wontec

#### 深圳市万臣科技有限公司

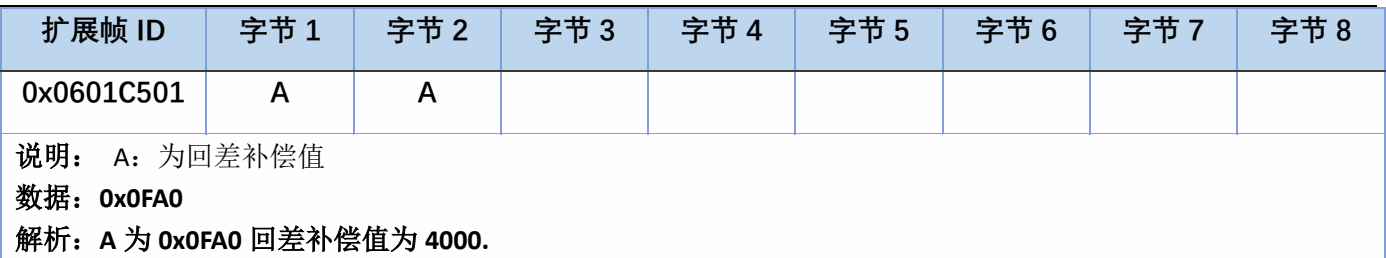

### <span id="page-31-0"></span>4.2.21、0xD0 首次回吸

主控→设备

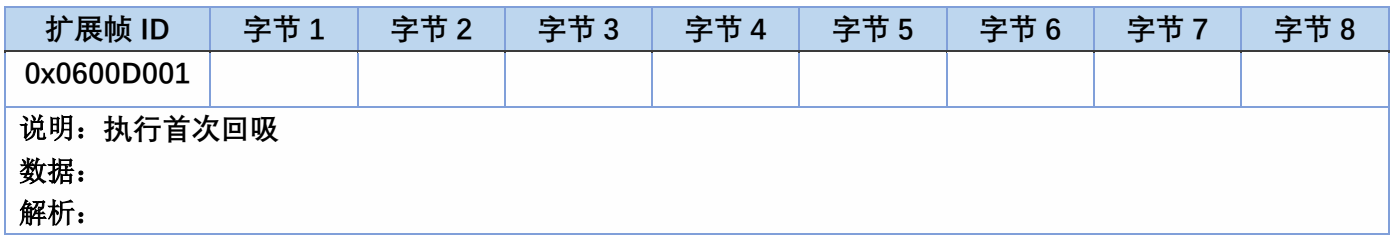

设备→主控

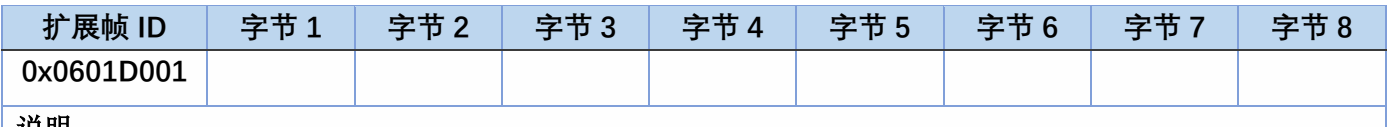

#### 说明: 数据:**0x01**

解析: 通过 CAN 启动 01 号柱塞泵执行首次回吸动作,0x01 为指令正确并执行, 返回 0x02 为回吸容 积超过柱塞泵容积限度保护,不执行动作,查询 0xA0 指令返回 0x01 为完成状态, 0x05 为回吸容 积超过柱塞泵容积限度保护

### <span id="page-31-1"></span>4.2.22、0xD1 吸液(n)

主控→设备

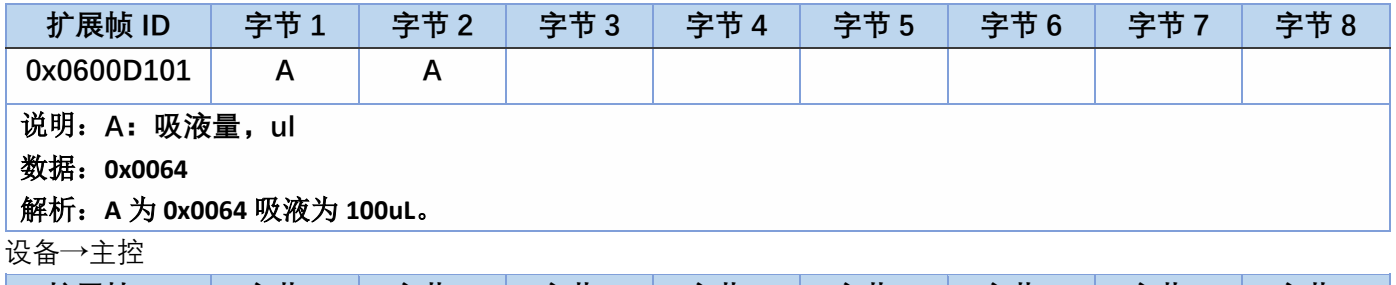

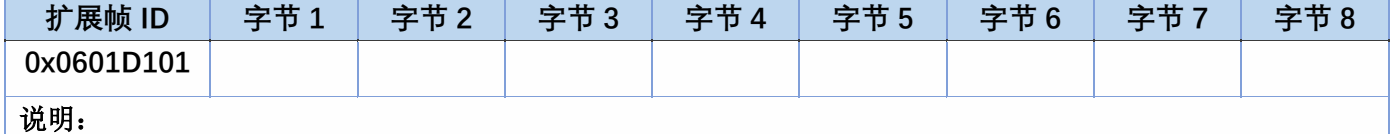

#### 数据:**0x01**

解析: 通过 CAN 启动 01 号柱塞泵执行吸液动作, 返回 0x01 为指令正确并执行, 返回 0x02 为吸液 容积超过柱塞泵容积限度保护,不执行动作,发送查询 0xA0 指令返回 0x01 为完成状态, 0x05 为 回吸容积超过柱塞泵容积限度保护

### <span id="page-31-2"></span>4.2.23、0xD2 吐液(p)

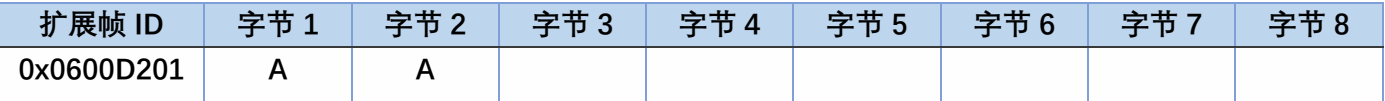

### 说明:**A 为吐液量,ul**

### 数据:**0x0064**

解析:**A** 为 **0x0064** 为吐液 **100uL**。如果想一次吐完所有容积则发送 0x0000。

设备→主控

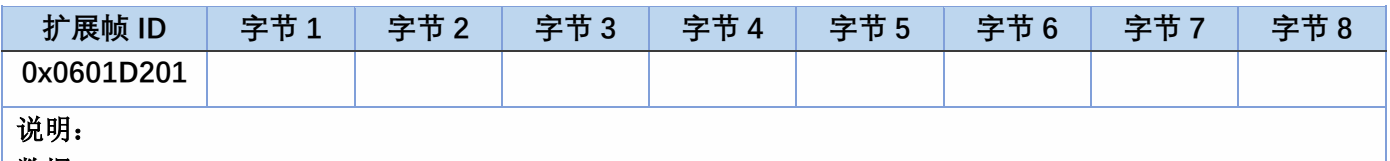

### 数据:**0x01**

解析: 通过 CAN 启动 01 号柱塞泵执行吐液动作,回复 0x01 为正确,回复 0x02 为吐液容积超过柱 塞泵容积限度保护,不执行动作,发送查询 0xA0 指令返回 0x01 为完成状态, 0x05 为吐液容积超 过柱塞泵容积限度保护状态。

### <span id="page-32-0"></span>4.2.24、0xD3 二次回吸(P)**主控→设备**

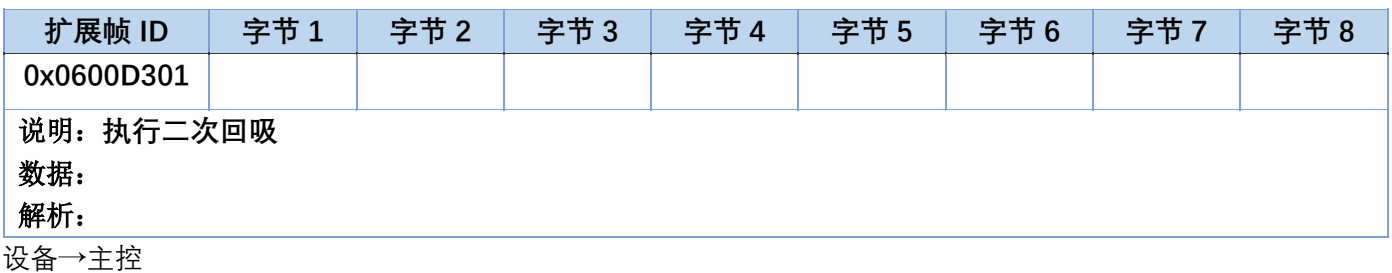

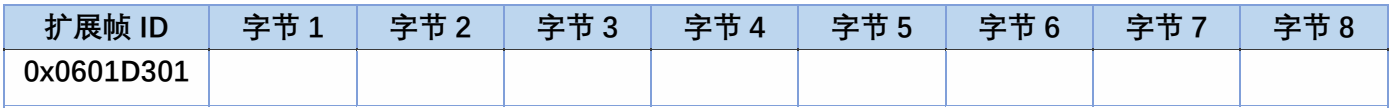

说明:

### 数据:**0x01**

解析: 通过 CAN 启动 01 号柱塞泵执行二次回吸柱塞柱动作, 返回 0x01 为指令正确并执行, 返回 0x02 为回吸容积超过柱塞泵容积限度保护,不执行动作,查询 0xA0 指令返回 0x01 为完成状态, 0x05 为为回吸容积超过柱塞泵容积限度保护

## <span id="page-32-1"></span>4.2.25、0xE0 混匀指令(F)**主控→设备**

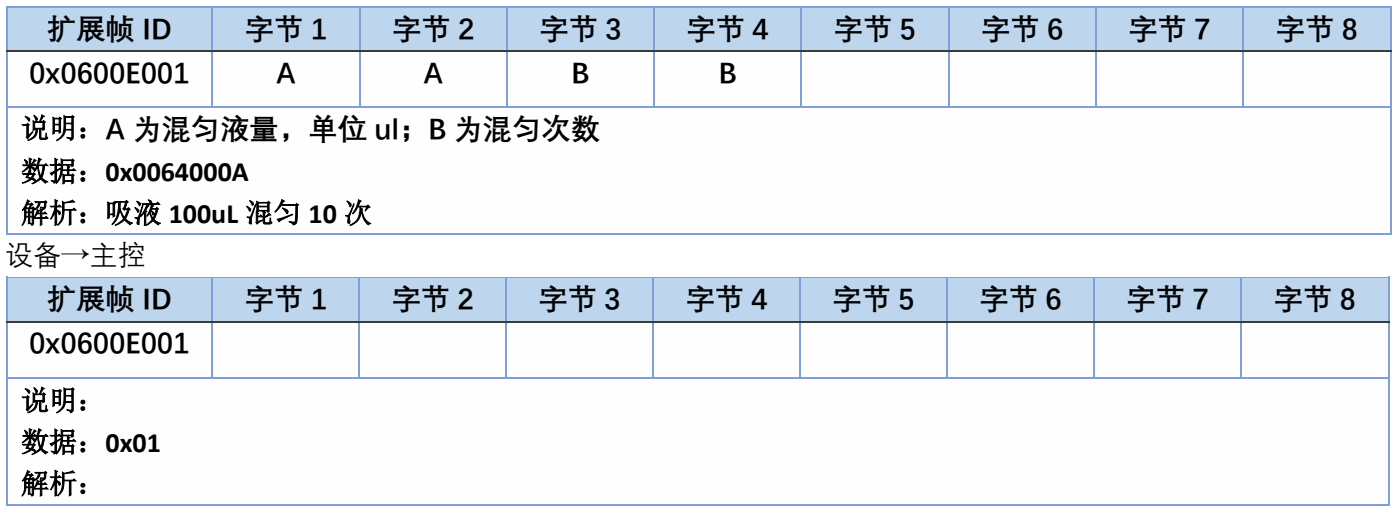

## <span id="page-33-0"></span>4.2.26、0xE1 查询混匀剩余次数(f)

主控→设备

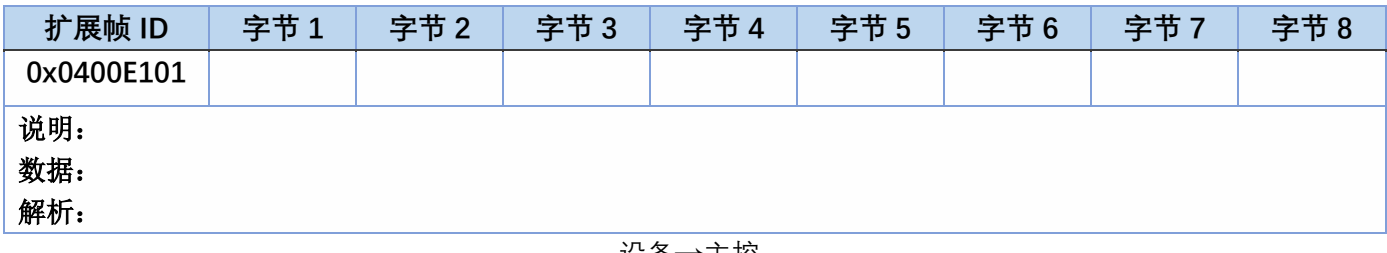

设备→主控

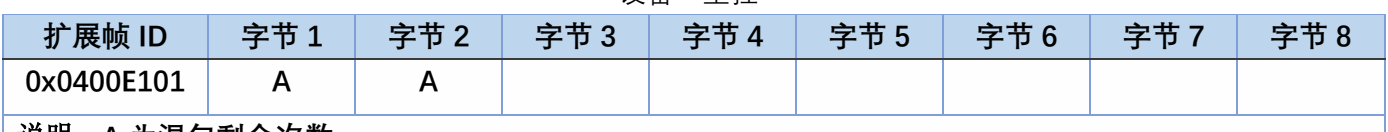

说明:**A 为混匀剩余次数**

数据:**0x000A**

解析:**剩余混匀次数为 10 次。**

### <span id="page-33-1"></span>4.2.27、0xB2 设置切断速度(2)

主控→设备

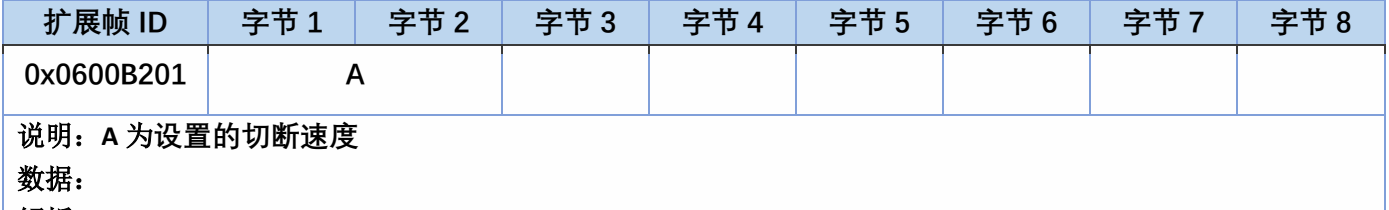

解析:

设备→主控

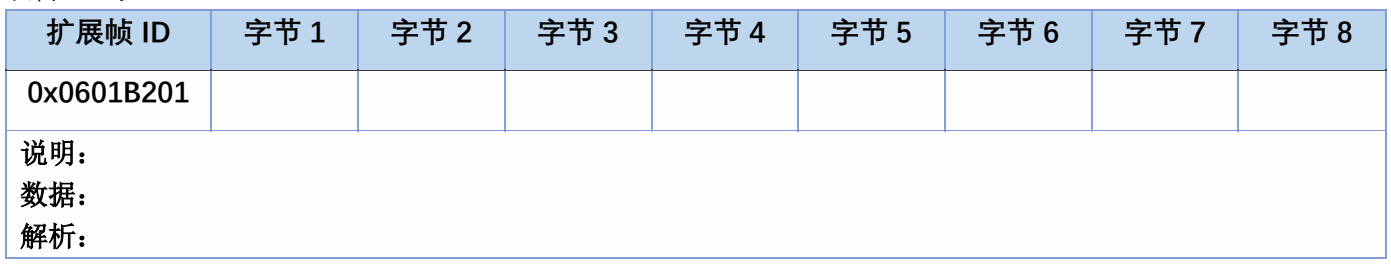

## <span id="page-33-2"></span>4.2.28、0xB3 读取切断速度(3)

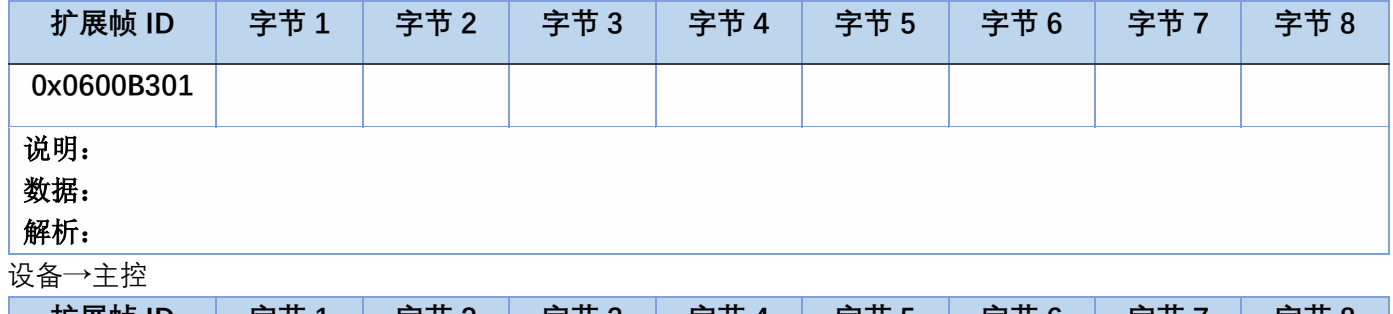

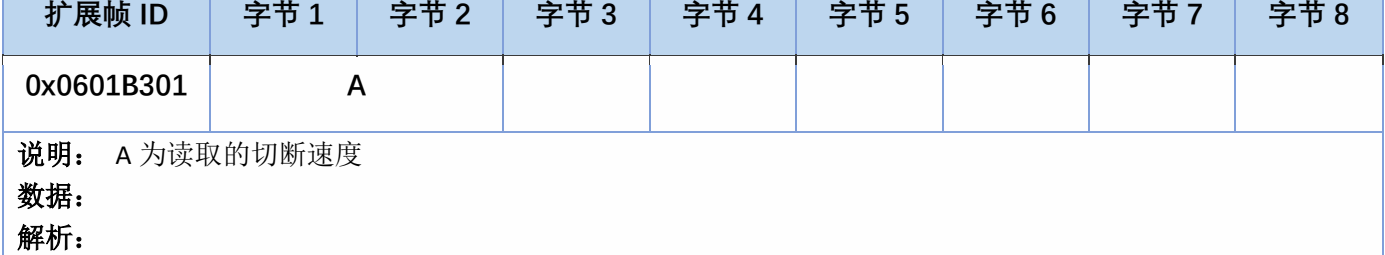

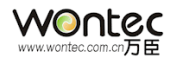